## MANUALE D'USO E MANUTENZIONE

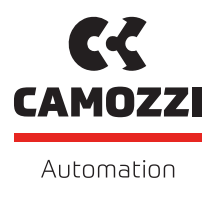

## OPEN FRAME PROPORTIONAL CONTROLLER SERIE OF CONTROLLO DI POSIZIONE

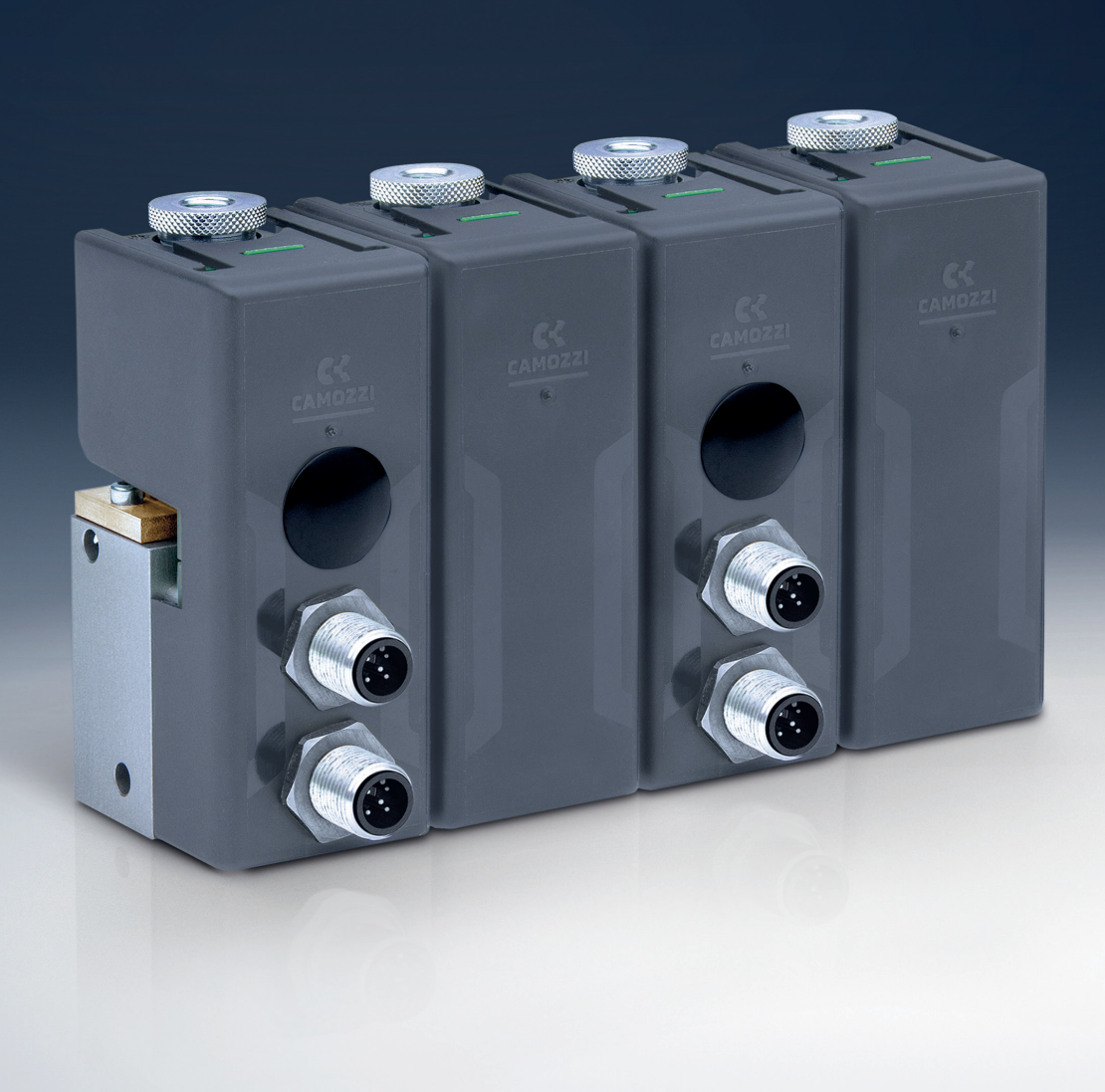

## **Indice**

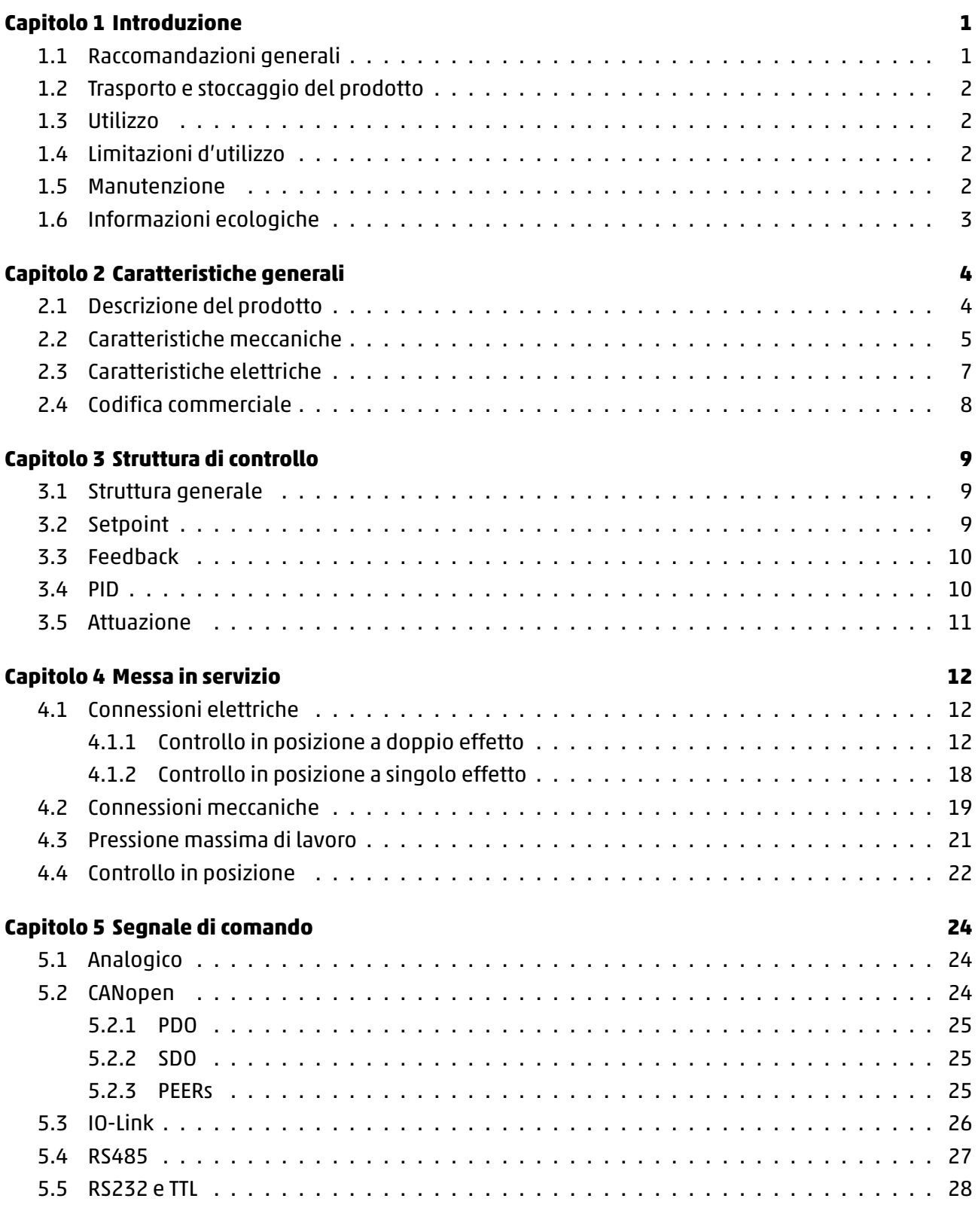

#### **Ca[pitolo 6 Con](#page-29-0)[f](#page-28-0)igurazione e monitoraggio [29](#page-29-0)**

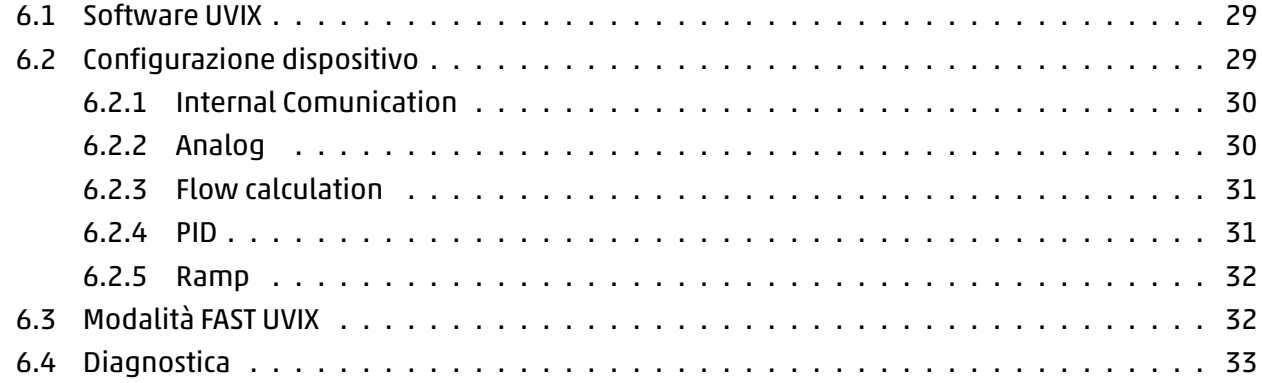

## **Introduzione**

### <span id="page-3-0"></span>**1.1 Raccomandazioni generali**

<span id="page-3-1"></span>Vi preghiamo di rispettare le raccomandazioni all'uso sicuro descritte nel presente documento:

- Alcuni pericoli sono associabili al prodotto solamente dopo che è stato installato sulla macchina / attrezzatura. È compito dell'utilizzatore finale individuare tali pericoli e ridurre i rischi ad essi associati.
- Per informazioni riguardanti l'affidabilità dei componenti, contattare Camozzi Automation.
- Prima di procedere con l'utilizzo del prodotto leggere attentamente le informazioni contenute nel presente documento.
- Conservare il presente documento in luogo sicuro e a portata di mano per tutto il ciclo di vita del prodotto.
- Trasferire il presente documento ad ogni successivo detentore o utilizzatore.
- Le istruzioni contenute nel presentemanuale devono essere osservate congiuntamente alle istruzioni ed alle ulteriori informazioni, che riguardano il prodotto descritto nel presente manuale, che possono essere reperite utilizzando i seguenti riferimenti:
	- Sito web www.camozzi.com.
	- Catalogo generale Camozzi.
	- Servizio assistenza tecnica Camozzi.
- Montaggio e [messa in servizio de](www.camozzi.com)vono essere effettuati solo da personale qualificato e autorizzato, in base alle presenti istruzioni.
- È responsabilità del progettista dell'impianto / macchinario eseguire correttamente la scelta del componente più opportuno in funzione dell'impiego necessario.
- È raccomandato l'uso di apposite protezioni per minimizzare il rischio di lesioni alle persone.
- Per tutte quelle situazioni di utilizzo non contemplate in questo manuale e in situazioni in cui potrebbero essere causati danni a cose, persone o animali, contattare prima Camozzi.
- Non effettuare interventi modifiche non autorizzate sul prodotto. In tal caso, eventuali danni provocati a cose persone o animali, sono da ritenersi responsabilità dell'utilizzatore.
- Si raccomanda di rispettare tutte le norme di sicurezza interessate dal prodotto.
- Non intervenire sulla macchina / impianto se non dopo aver verificato che le condizioni di lavoro siano sicure.
- Prima dell'installazione o della manutenzione assicurarsi che siano attivate le posizioni di blocco di sicurezza specificamente previste, in seguito interrompere l'alimentazione elettrica (se necessario) e l'alimentazione di pressione dell'impianto, smaltendo tutta l'aria compressa residua presente nell'impianto e disattivando l'energia residua immagazzinata in molle, condensatori, recipienti e gravità.
- Dopo l'installazione o la manutenzione è necessario ricollegare l'alimentazione di pressione ed elettrica (se necessario) dell'impianto e controllare il regolare funzionamento e la tenuta del prodotto. In caso di mancanza di tenuta o di mal funzionamento, il prodotto non deve essere messo

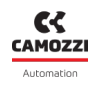

in funzione.

Evitare di ricoprire gli apparecchi con vernici o altre sostanze tali da ridurne la dissipazione termica.

## <span id="page-4-0"></span>**1.2 Trasporto e stoccaggio del prodotto**

- Adottare tutti gli accorgimenti possibili per evitare il danneggiamento accidentale del prodotto durante il trasporto, in caso siano disponibili utilizzare gli imballi originali.
- <span id="page-4-1"></span>Rispettare il campo di temperatura per lo stoccaggio di -10 ÷ 50 °C.

## **1.3 Utilizzo**

- Accertarsi che la tensione della rete di distribuzione e che tutte le condizioni di esercizio rientrino nei valori ammissibili.
- Il prodotto può essere messo in esercizio solo nel rispetto delle specifiche indicate, se queste specifiche non vengono rispettate il prodotto può essere messo in funzione solo dopo autorizzazione da parte di Camozzi.
- <span id="page-4-2"></span>Rispettare le indicazioni riportate sulla targhetta di identificazione.

## **1.4 Limitazioni d'utilizzo**

- Non superare le specifiche tecniche riportate nel paragrafo 2 (Caratteristiche e condizioni di utilizzo generali) e sul catalogo generale Camozzi.
- Non installare il prodotto in ambienti in cui l'aria stessa può causare pericoli.
- A meno di specifiche destinazioni d'uso, non utilizzare il prodotto in ambienti in cui si potrebbe verificare il diretto contatto con gas corrosivi, prodotti chimici, acqua salata, acqua o vapore.

## <span id="page-4-3"></span>**1.5 Manutenzione**

- Operazioni di manutenzione eseguite non correttamente possono compromettere il buon funzionamento del prodotto e causare danni alle persone circostanti.
- Verificare le condizioni per prevenire l'improvviso rilascio di pezzi, quindi sospendere l'erogazione dell'alimentazione e permettere lo scarico di tensioni residue prima di intervenire.
- Verificare la possibilità di far revisionare il prodotto presso un centro di assistenza tecnica.
- Non smontare mai un'unità in tensione.
- Isolare il prodotto elettricamente prima della manutenzione.
- Rimuovere sempre gli accessori prima della manutenzione.
- Assicurarsi sempre di indossarela corretta attrezzatura di sicurezza prevista dagli entilocali e dalle vigenti disposizioni legislative.
- <span id="page-4-4"></span>In caso di manutenzione, sostituzione di pezzi di usura, utilizzare solamente kit originali Camozzi e fare eseguire l'operazione solamente a personale specializzato autorizzato. In caso contrario l'omologazione del prodotto perde ogni sua validità.

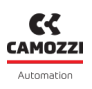

#### **1.6 Informazioni ecologiche**

- Alla fine del ciclo di vita del prodotto, si raccomanda la separazione dei materiali per consentirne il recupero.
- Rispettare le norme vigenti nel proprio Paese in materia di smaltimento.
- Il prodotto e le parti che lo compongono sono conformi alle normative ROHS, REACH.

## **Caratteristiche generali**

## <span id="page-6-0"></span>**2.1 Descrizione del prodotto**

<span id="page-6-1"></span>Il dispositivo Open Frame è un regolatore proporzionale modulare e configurabile in grado di effettuare regolazioni in posizione di un cilindro pneumatico.

Nella sua configurazione più semplice il dispositivo si compone di un solo modulo, chiamato modulo testa, ma che non viene utilizzato per questa tipologia di controllo (dispositivo a sinistra in figura 2.1). Per realizzare le versioni a 3-vie (dispositivo a destra in figura 2.1) viene collegato al modulo sopra citato una seconda tipologia di modulo chiamato modulo espansione, il dispositivo così composto è utilizzato per realizzare il posizionatore a singolo effetto con comando non analogico.

Quest'ultimo dispositivo presenta due configurazioni in base al s[egn](#page-6-3)ale di comando, la versione con comando analogica è composta da due moduli testa a differenza delle versioni non analogiche che come si è visto essere composta da un modulo testa e un modulo espansione (dispositivo a destra in figura 2.1).

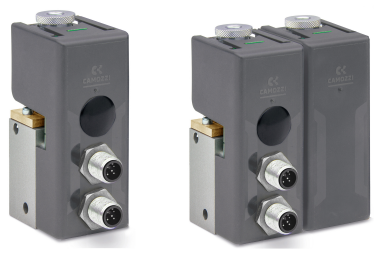

Figura 2.1: Versione a 2-vie a sinistra e versione a 3-vie a destra

<span id="page-6-3"></span>L'ultima configurazione prevista è quella del posizionatore a doppio effetto (figura 2.2), in questo caso si ha due coppie composte da modulo master e modulo espansione collegate assieme e opportunamente configurate per controllare simultaneamente le due camere del cilindro pneumatico.

<span id="page-6-2"></span>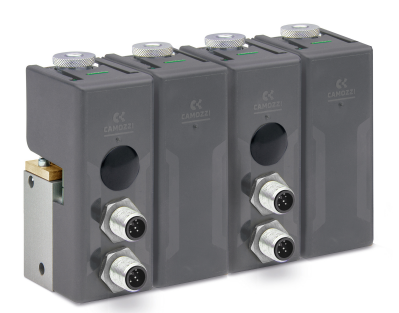

Figura 2.2: Versione per il controllo in posizione di un cilindro pneumatico

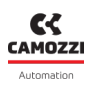

#### **2.2 Caratteristiche meccaniche**

Di seguito alcuni disegni rappresentativi per la parte elettrica e pneumatica. In particolare, è possibile vedere nella figura sotto, l'ingresso dell'aria (1), l'utilizzo (2) e lo scarico (3).

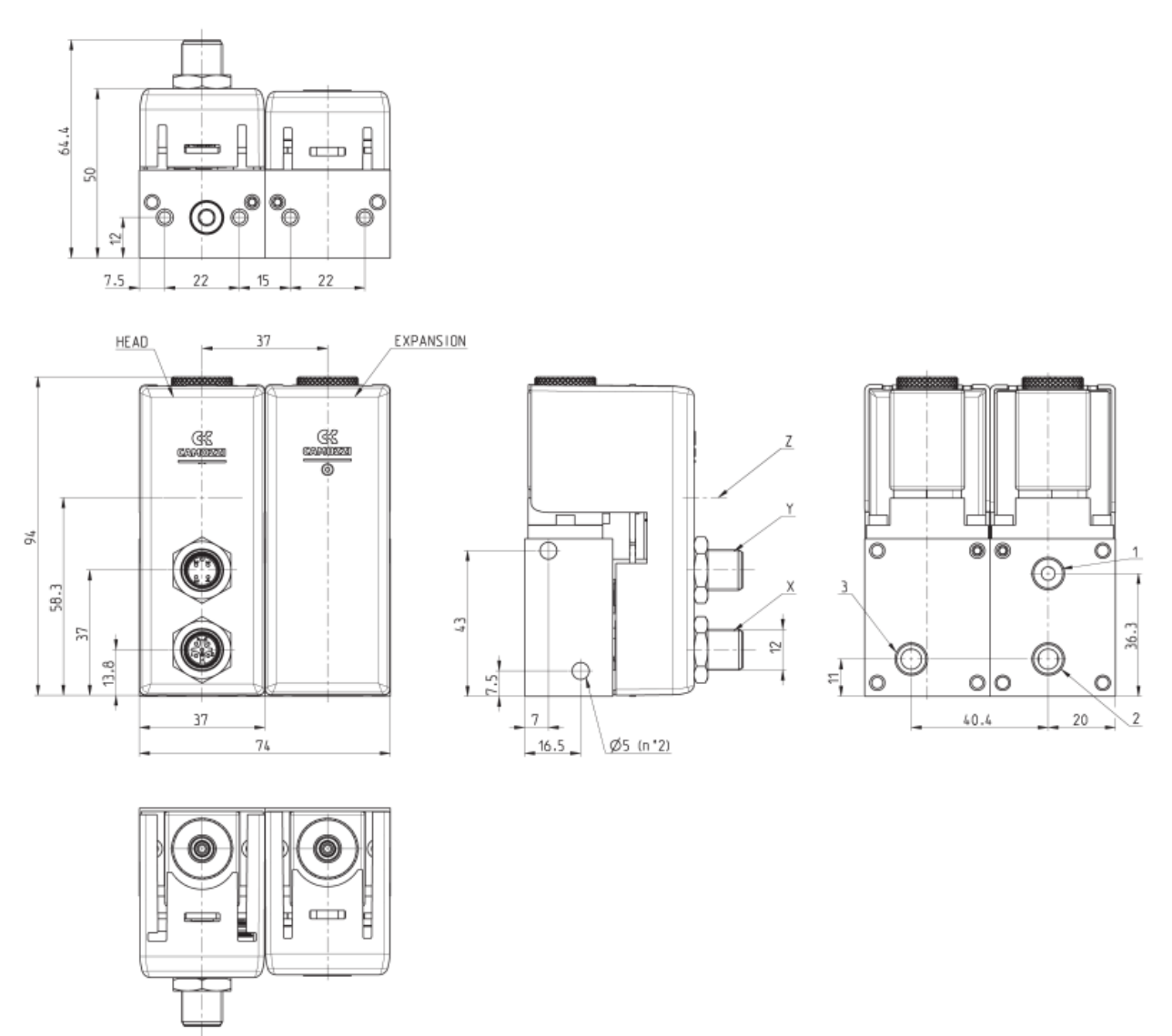

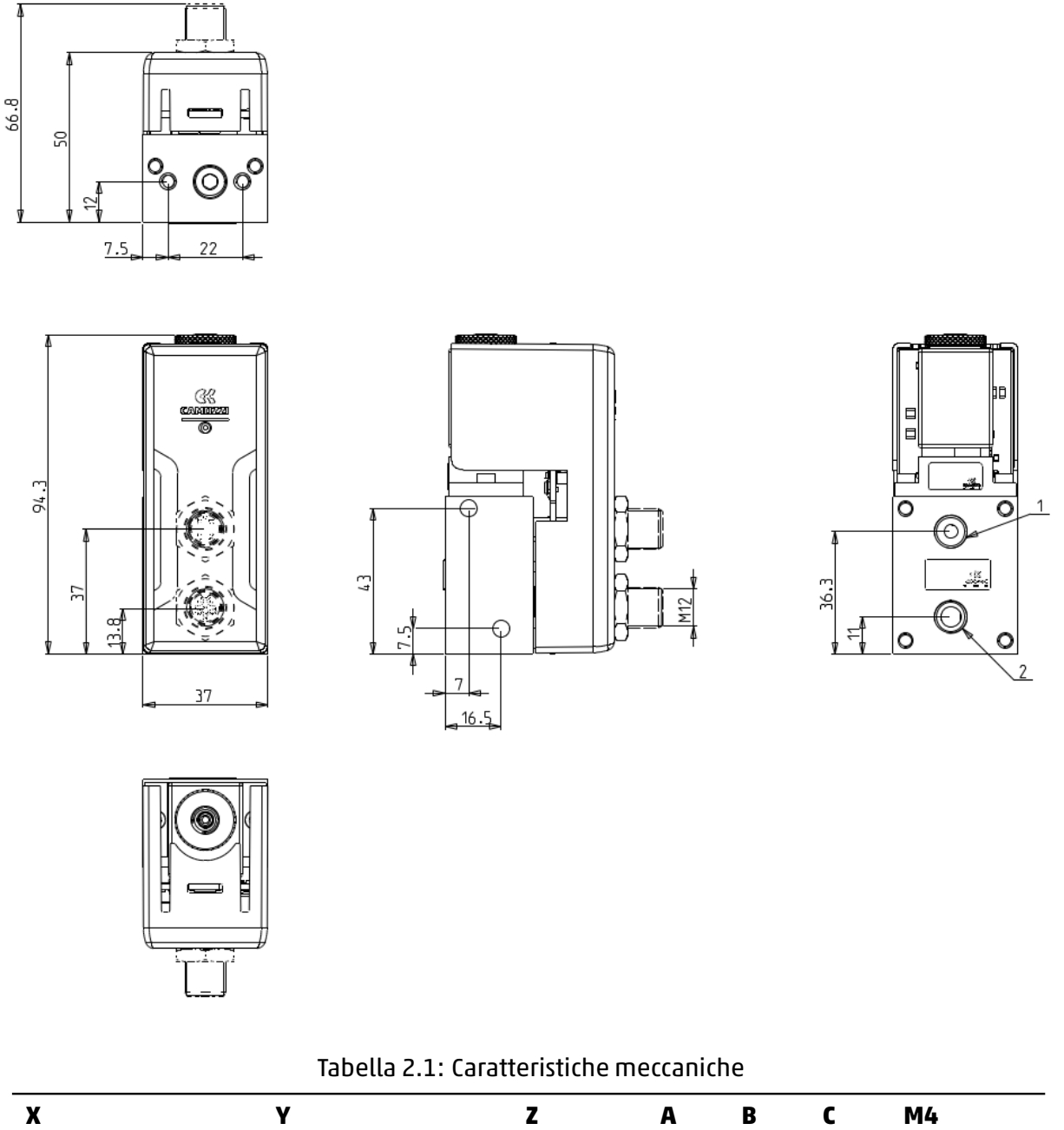

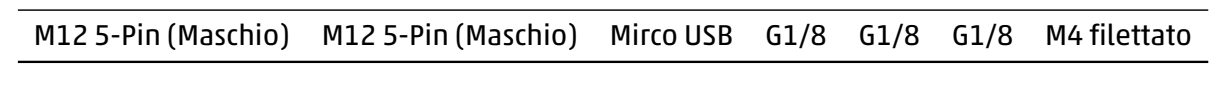

Mentre per il regolatore di posizione si ha l'ingresso dell'aria (1), l'utilizzo (2) e lo scarico (3) come in figura sotto.

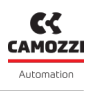

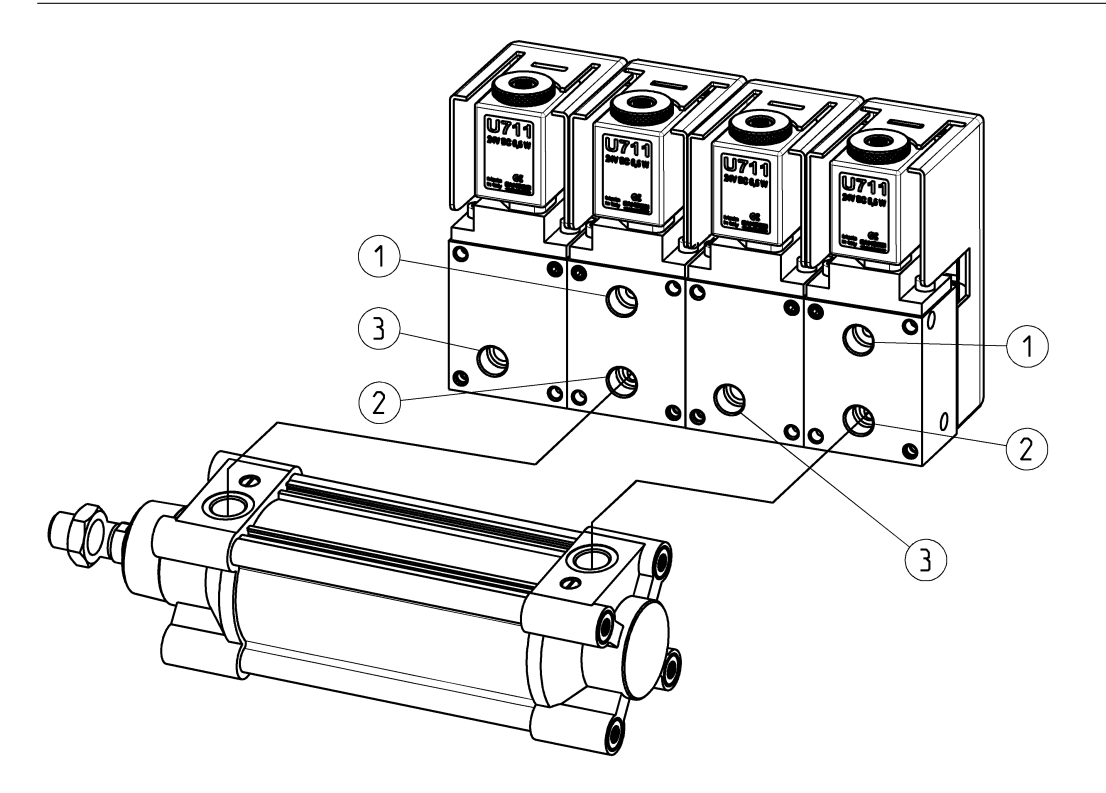

## <span id="page-9-0"></span>**2.3 Caratteristiche elettriche**

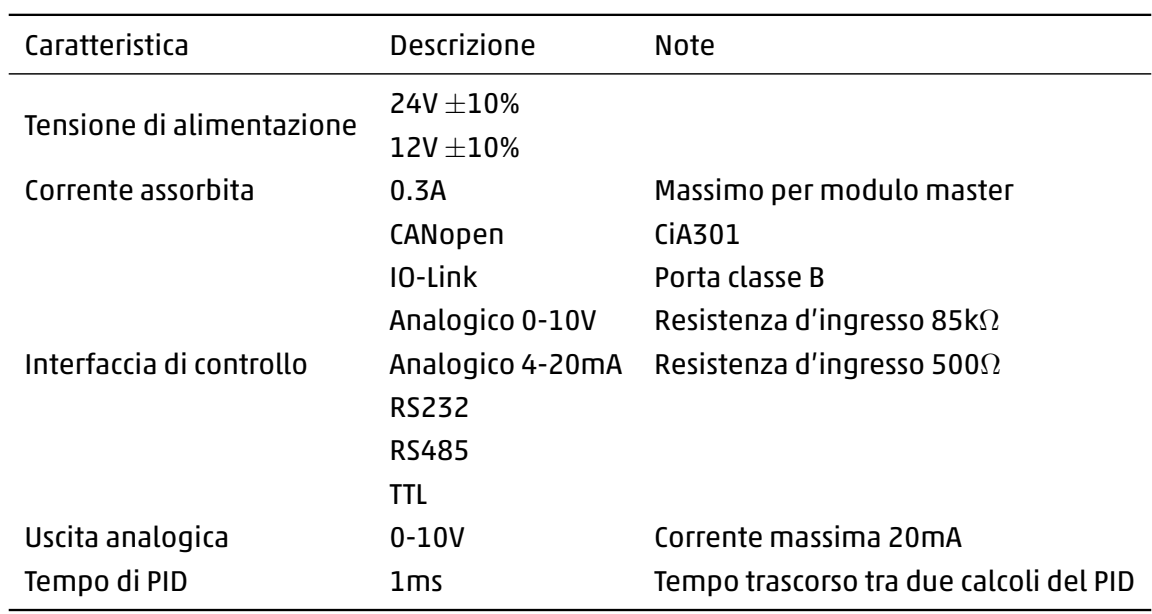

## <span id="page-10-0"></span>**2.4 Codifica commerciale**

<span id="page-10-1"></span>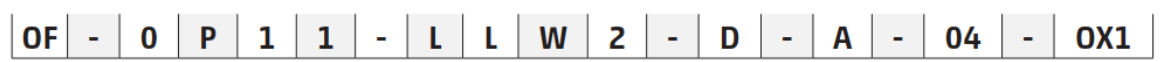

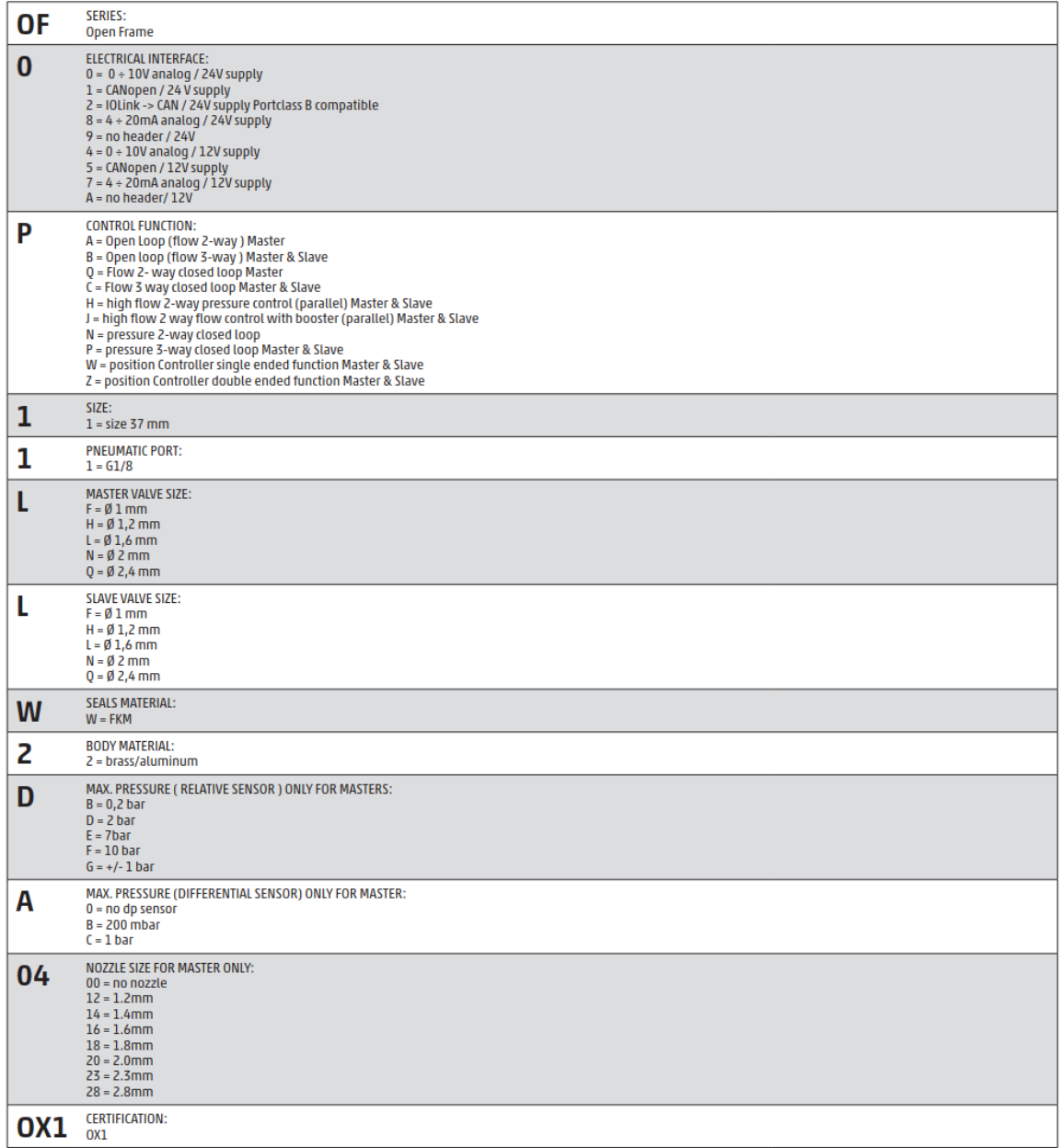

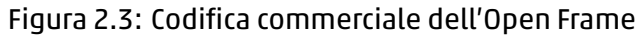

## **Struttura di controllo**

### <span id="page-11-0"></span>**3.1 Struttura generale**

<span id="page-11-4"></span><span id="page-11-1"></span>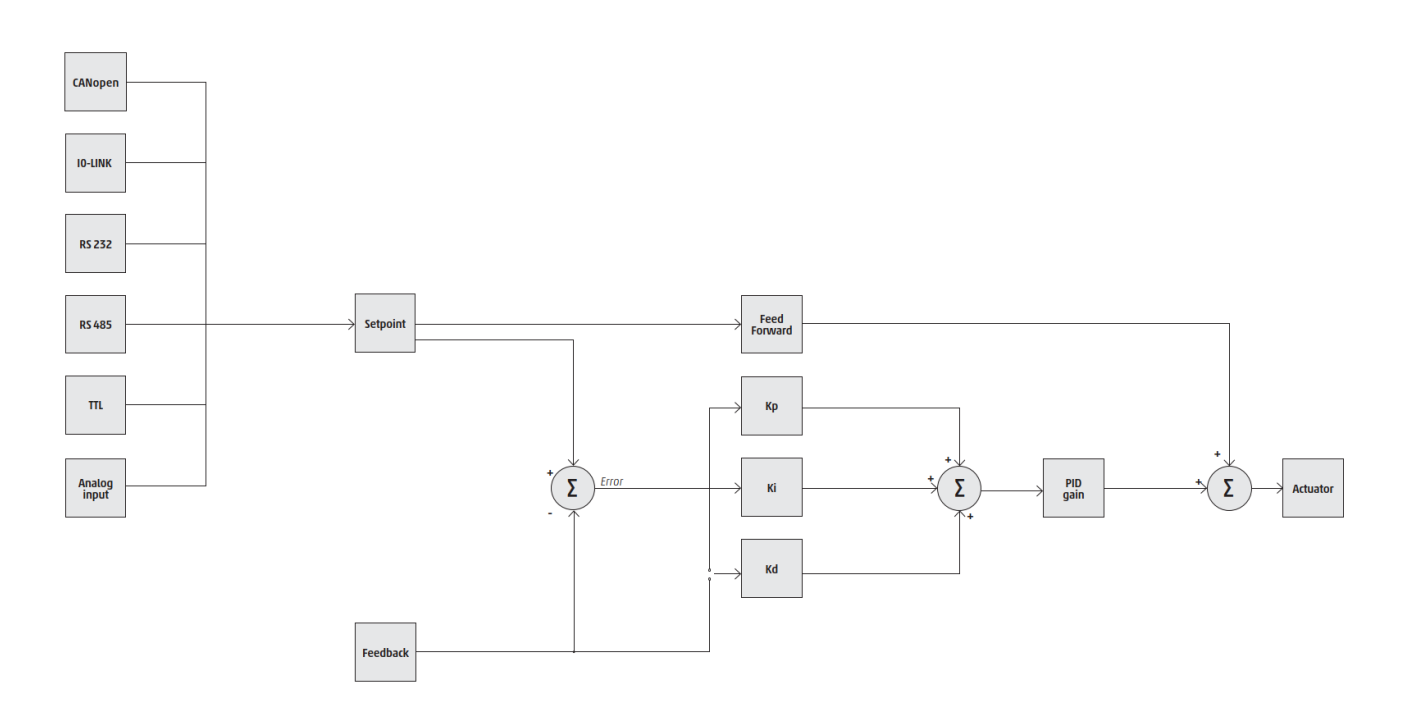

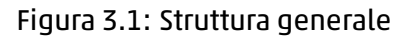

In figura 3.1 è possibile osservare la struttura generale di controllo dell'Open Frame, dalla ricezione del setpoint e feedback essenziali al PID per valutare l'azione da effettuare all'attuazione di quest'ultima. L'Open Frame è un dispositivo configurabile che permette di adattare questa struttura all'applicazione del clien[te o](#page-11-4)ttenendo la soluzione più efficiente, per maggiori informazioni sulla configurazione vedere capitolo 6.

### **3.2 Set[p](#page-31-0)oint**

<span id="page-11-2"></span>Il setpoint, o segnale di comando, è il valore che deve raggiungere la posizione del cilindro espressa in percentuale nel range di regolazione.

<span id="page-11-3"></span>In figura 3.2 è possibile notare le varie interfacce elettroniche tramite le quali il dispositivo può ricevere il setpoint, in base a quella utilizzata sono disponibili vari parametri di configurazioni che potrebbe essere necessario settare in fase di messa in servizio (per maggiori dettagli vedere capitolo 5).

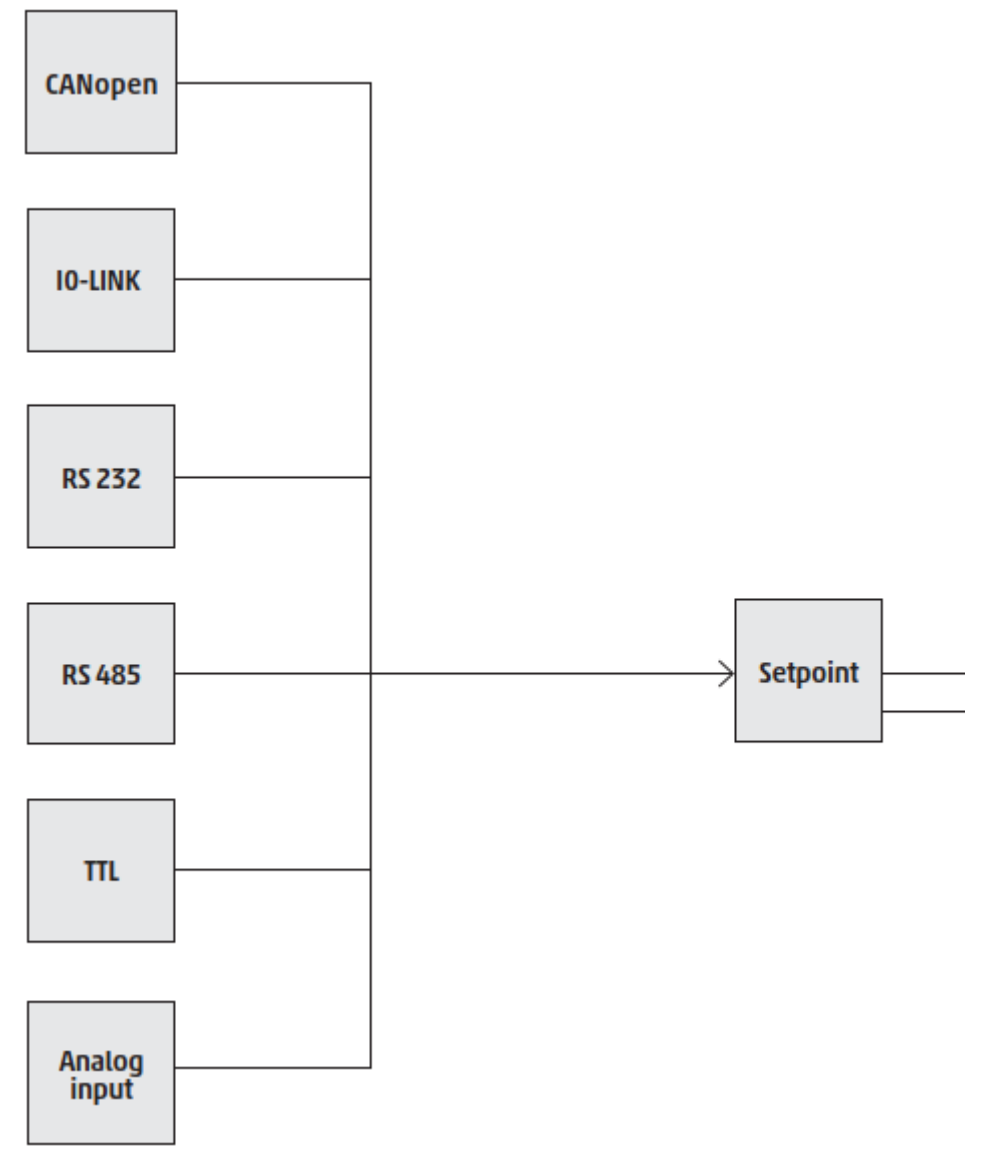

Figura 3.2: Struttura di controllo per l'acquisizione del setpoint

#### **3.3 Feedback**

Il feedback è la posizione attuale del cilindro letta tramite il trasduttore di posizione, in base alla tipologia utilizzata potrebbe essere necessario delle calibrazioni.

#### **3.4 PID**

<span id="page-12-0"></span>Il PID è il cuore del controllo che definisce il comportamento del dispositivo, vedi figura 3.3.

Il PID è composto dai seguenti elementi:

Kp: componente proporzionale del PID.

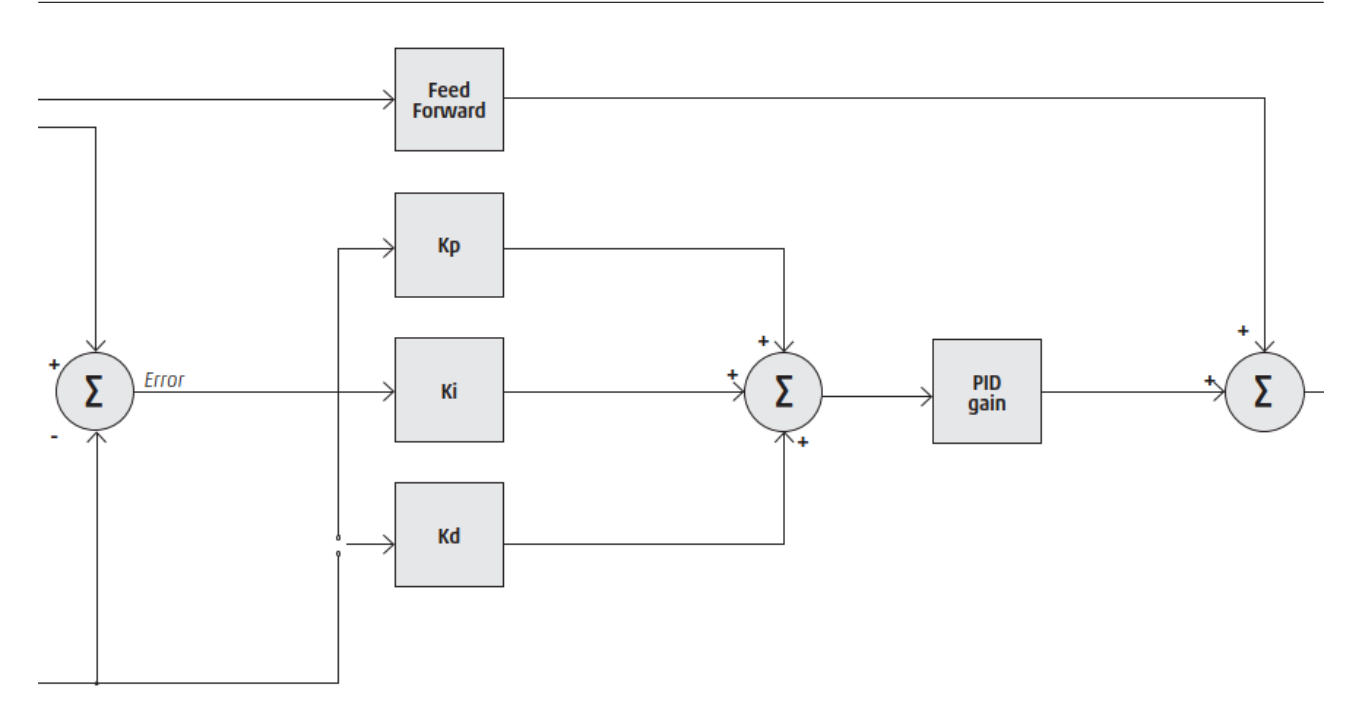

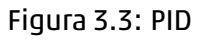

- Ki: componente integrale del PID.
- Kd: componente derivativa del PID.
- PID gain: guadagno aggiuntivo applicato a tutte e tre le componenti.
- Feed forward: è un componente aggiuntivo al PID base, non influenzato dal feedback ed è utilizzato per aumentare la reattività del controllo.

### <span id="page-13-0"></span>**3.5 Attuazione**

L'attuazione è la parte finale della struttura di controllo che si occupa di applicare l'azione calcolata dal PID generando correttamente il o i PWM (nel caso di versione a 3-vie) da fornire alle valvole presenti.

# <span id="page-14-0"></span>**Messa in servizio**

## <span id="page-14-1"></span>**4.1 Connessioni elettriche**

Il modulo master dell'Open Frame dispone di due connettori, quello inferiore è sempre un M12 5-pin chiave A mentre quello superiore in base alle versioni potrebbe essere identico al primo o un M12 5-pin chiave B.

In base alla versione utilizzata solo alcune connessioni sono necessarie, nei paragrafi seguenti sono mostrate tutte le configurazioni possibili.

#### <span id="page-14-2"></span>**4.1.1 Controllo in posizione a doppio effetto**

A seguire tutti i cablaggi nel caso di controllo in posizione a doppio effetto.

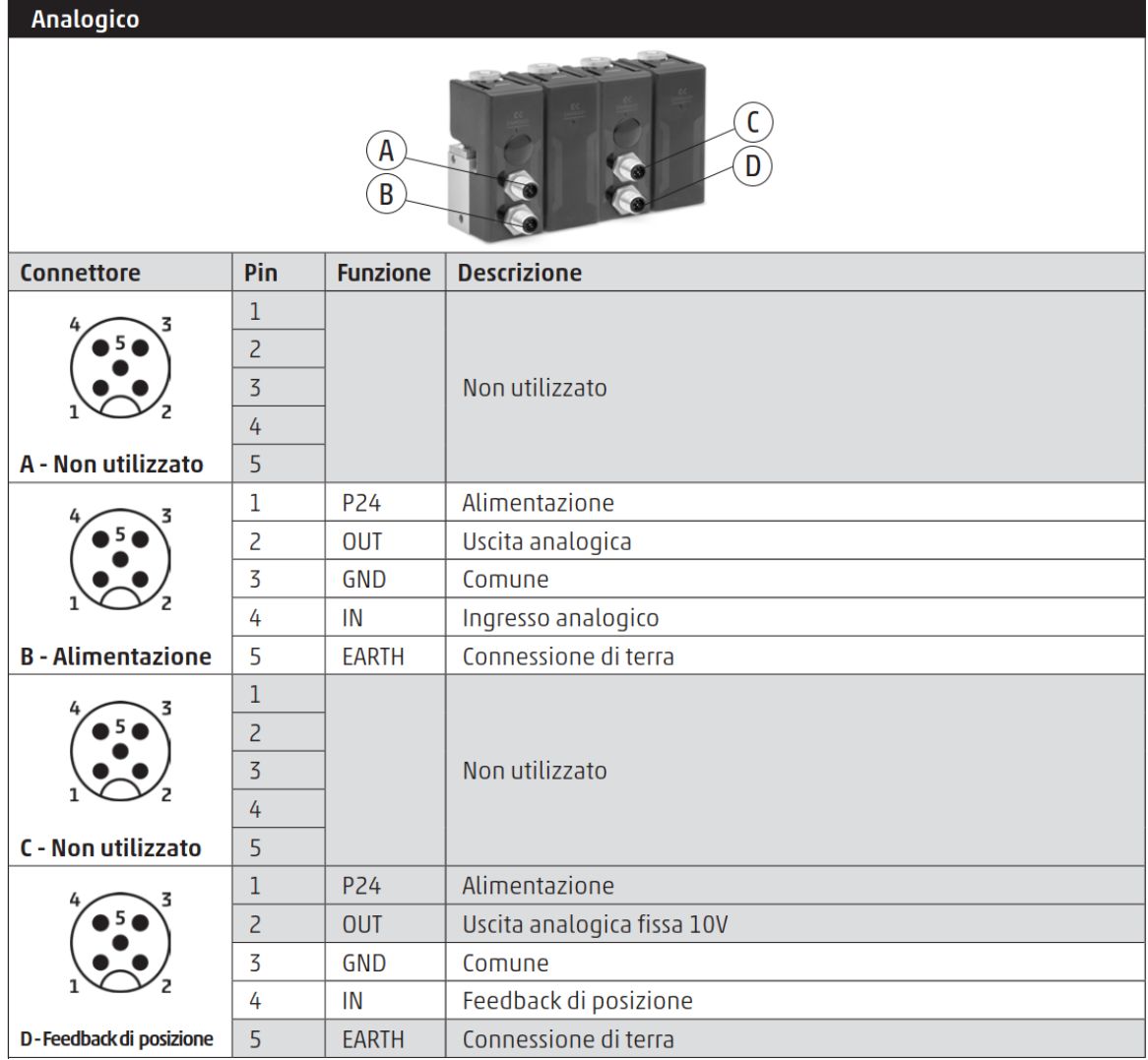

#### **4.1 Connessioni elettriche**

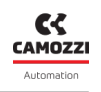

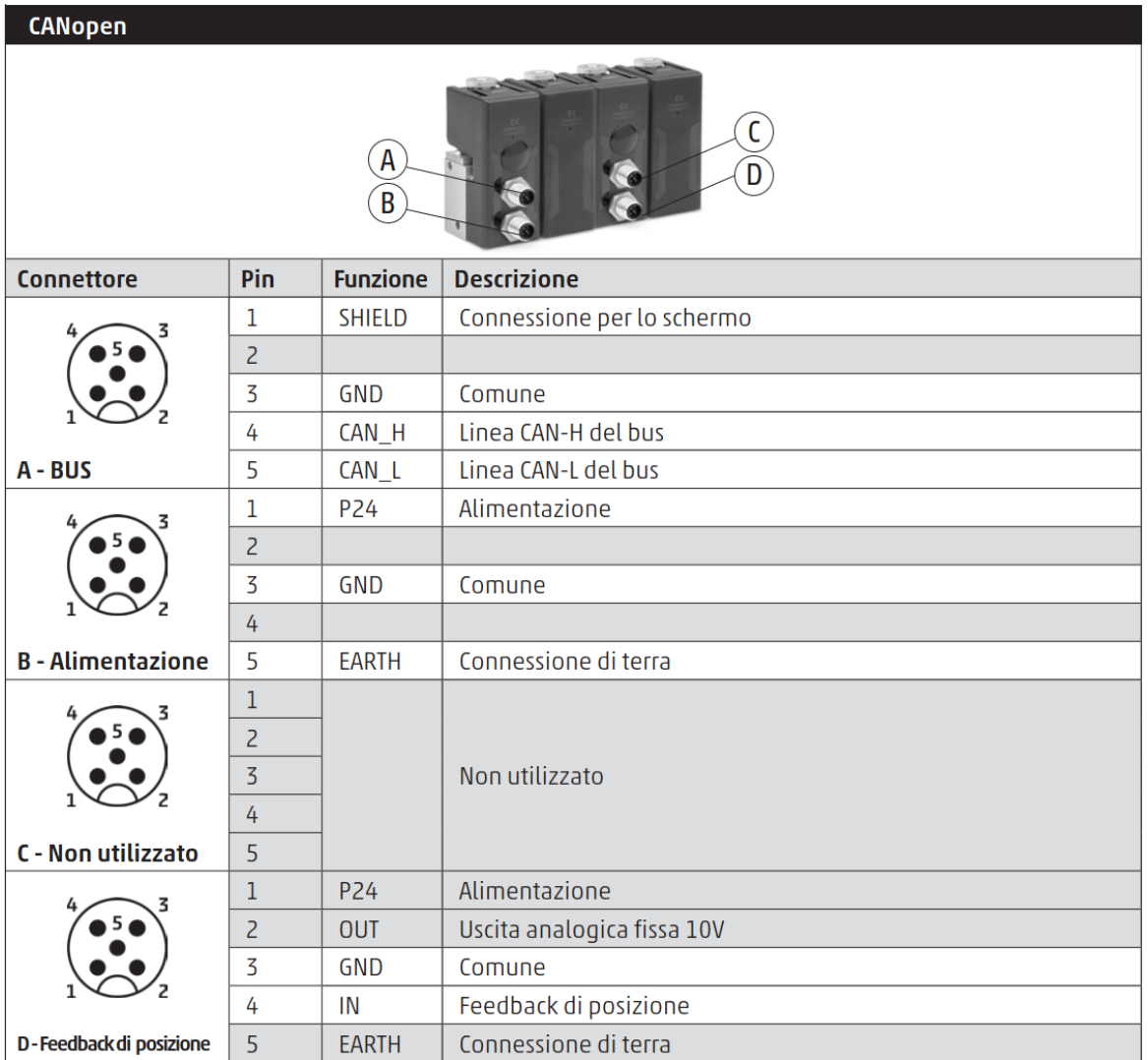

#### **4.1 Connessioni elettriche**

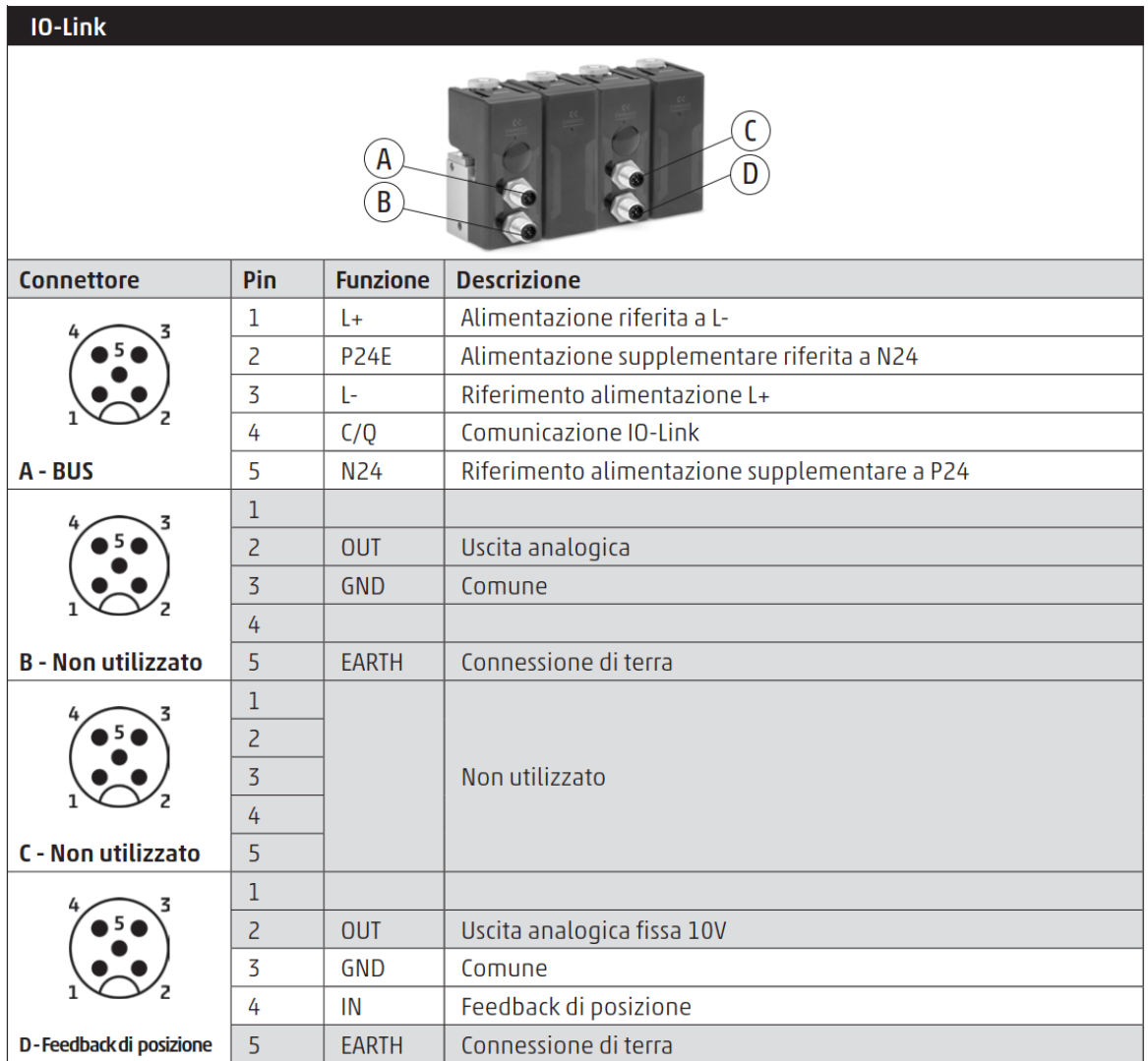

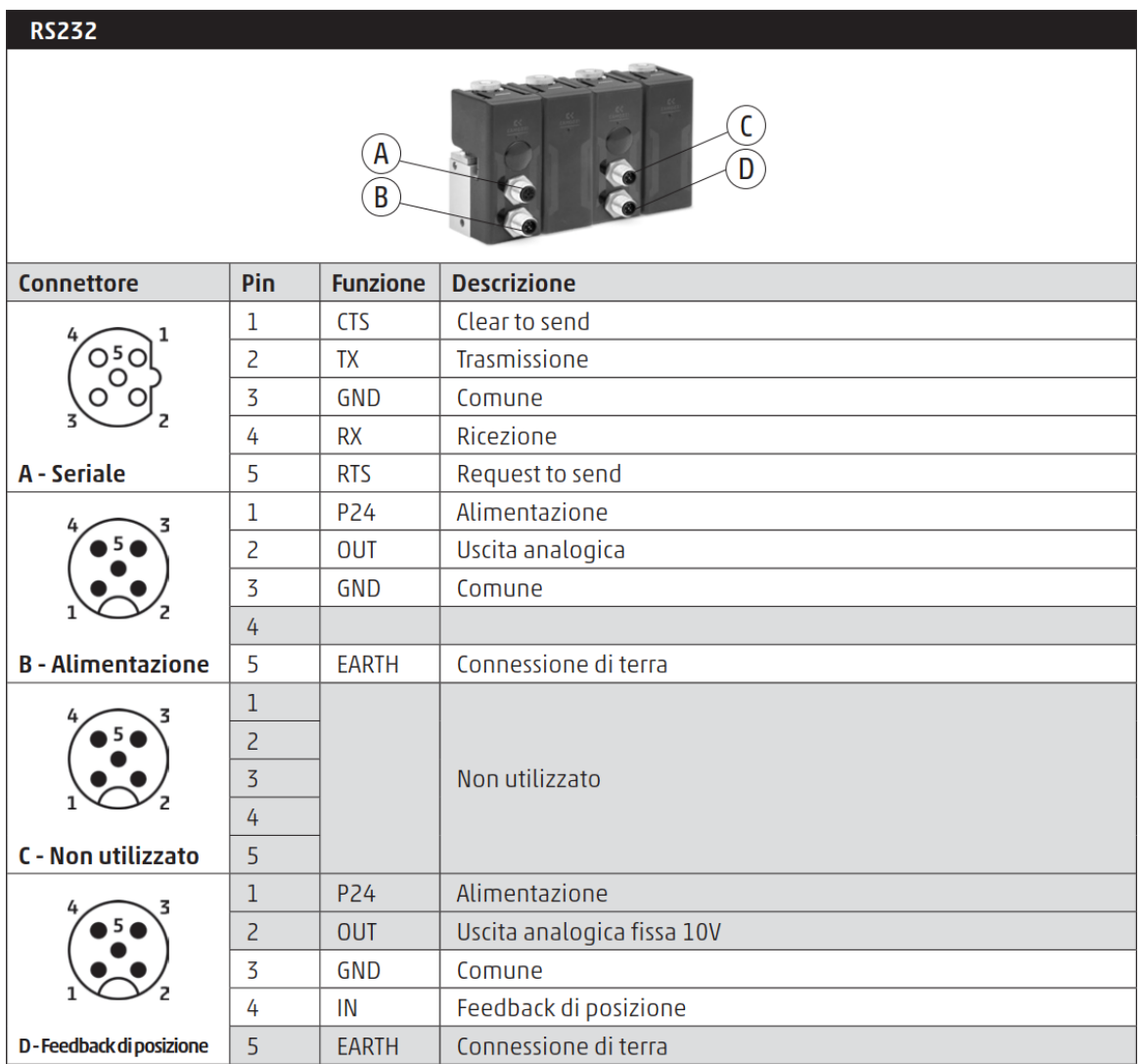

#### **4.1 Connessioni elettriche**

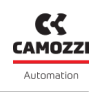

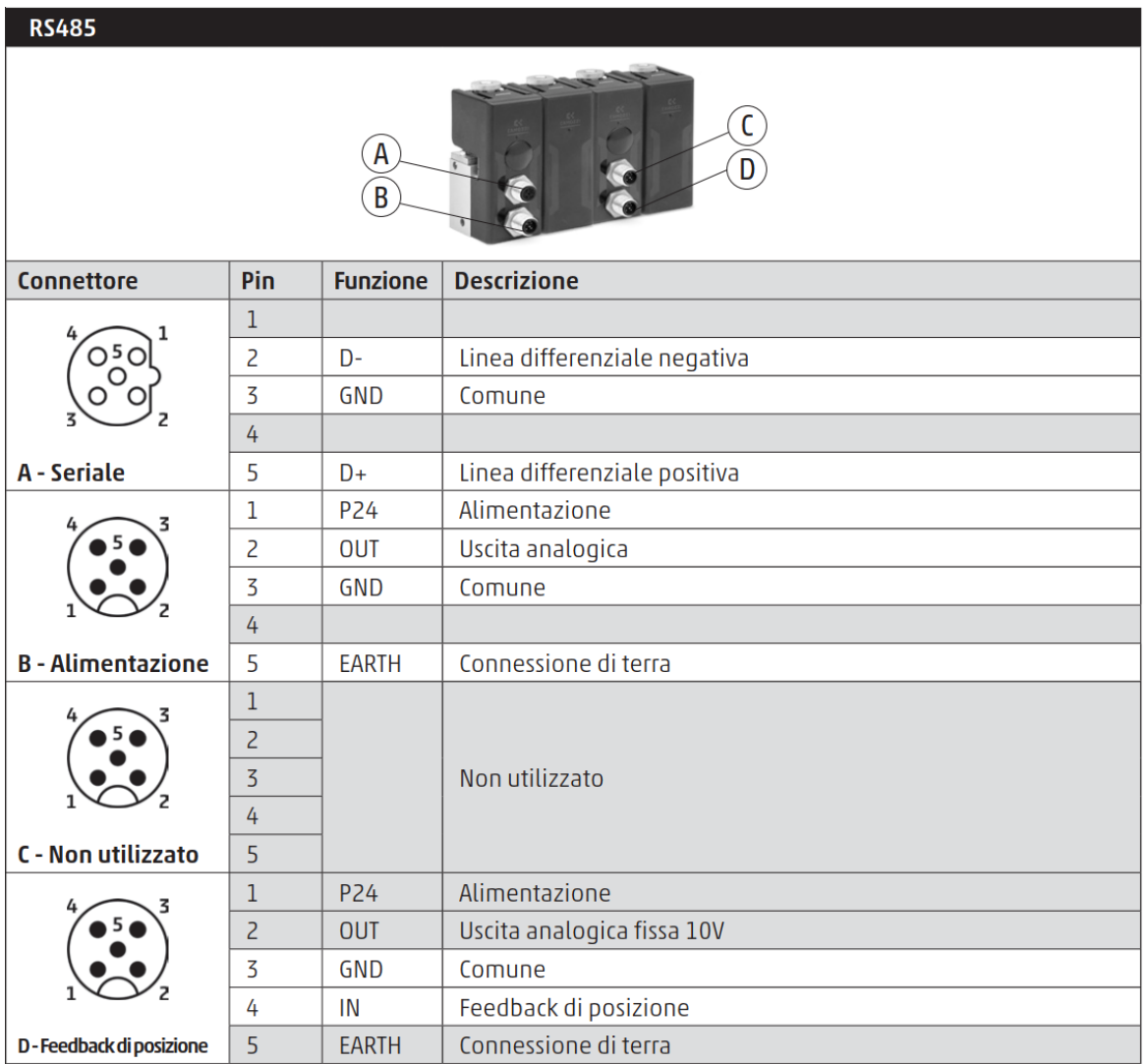

<span id="page-19-0"></span>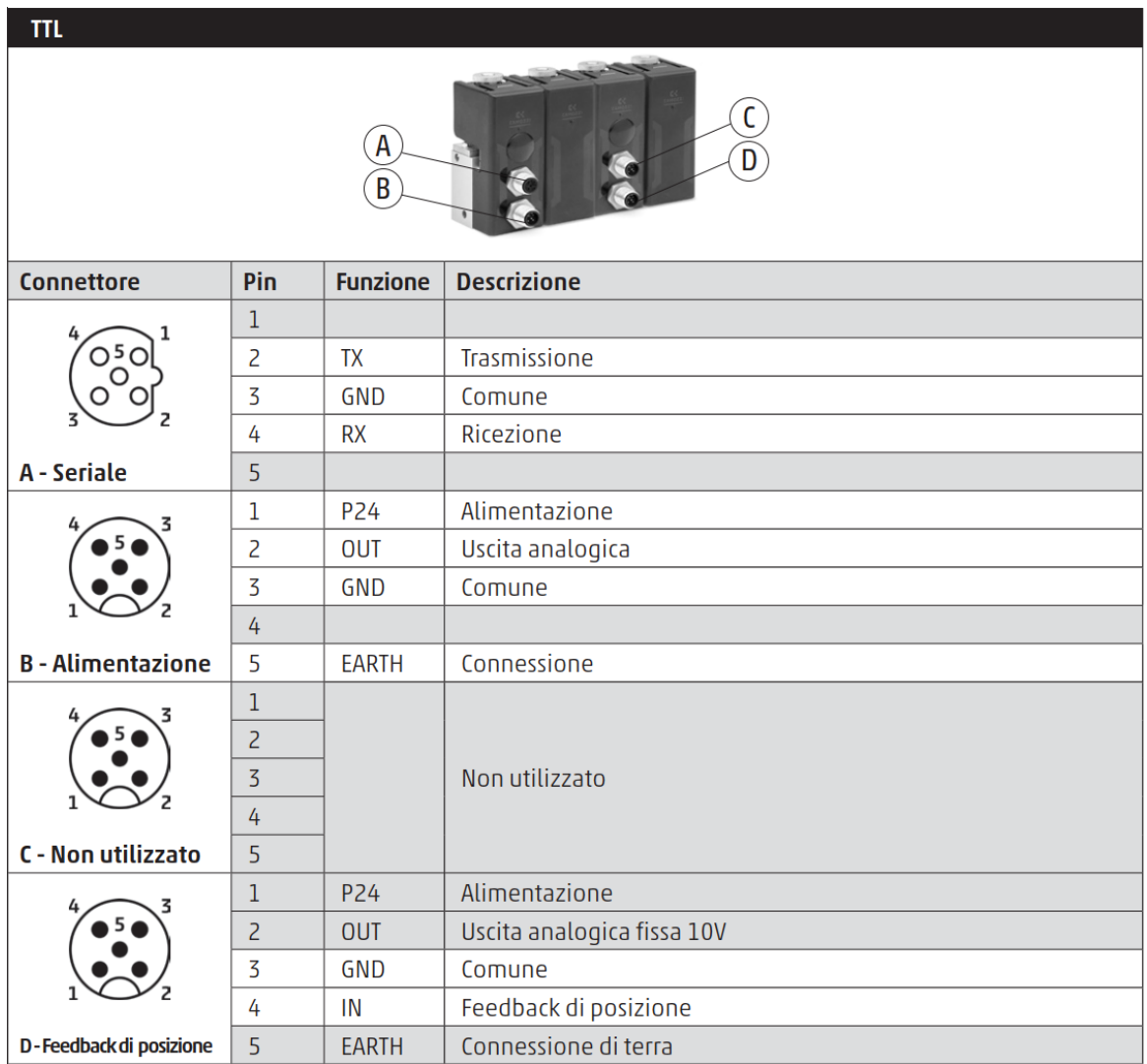

#### **4.1.2 Controllo in posizione a singolo effetto**

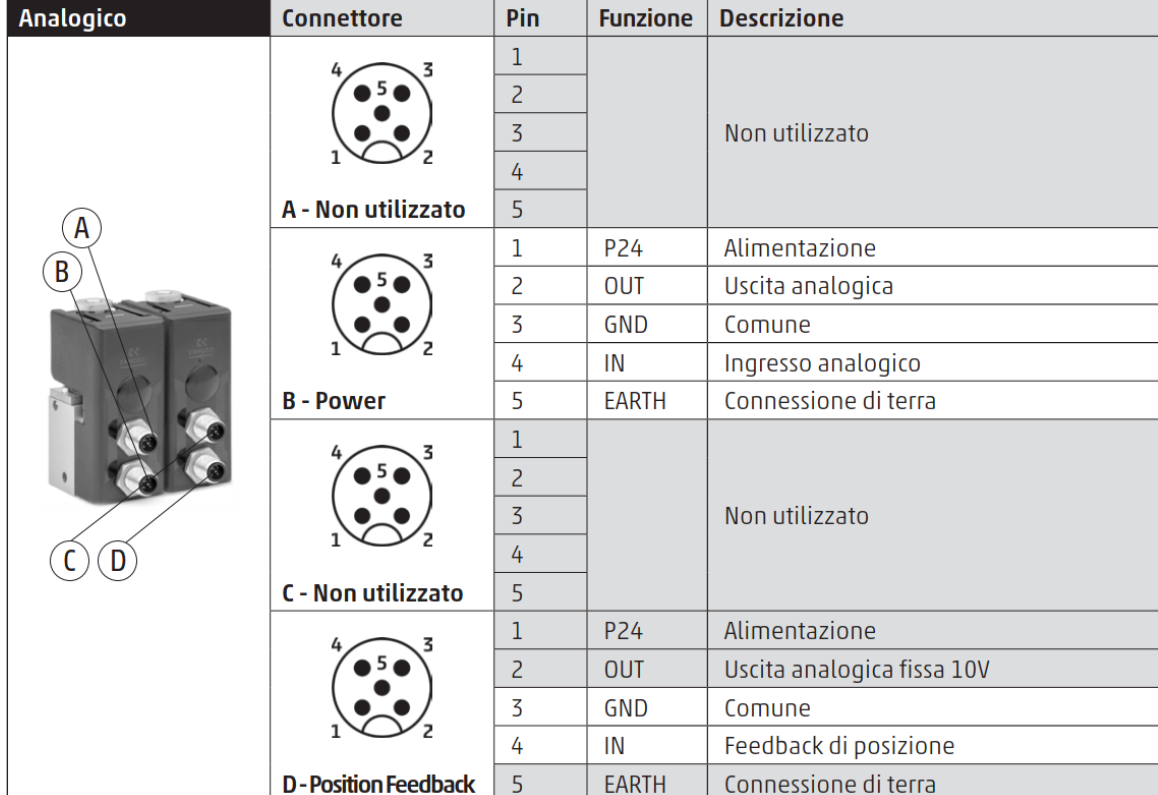

A seguire tutti i cablaggi nel caso di controllo in posizione singolo effetto.

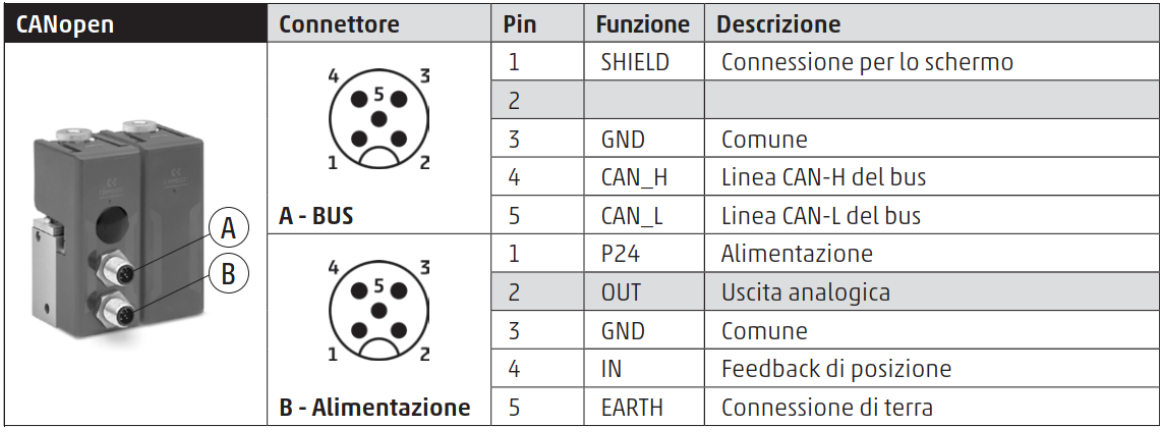

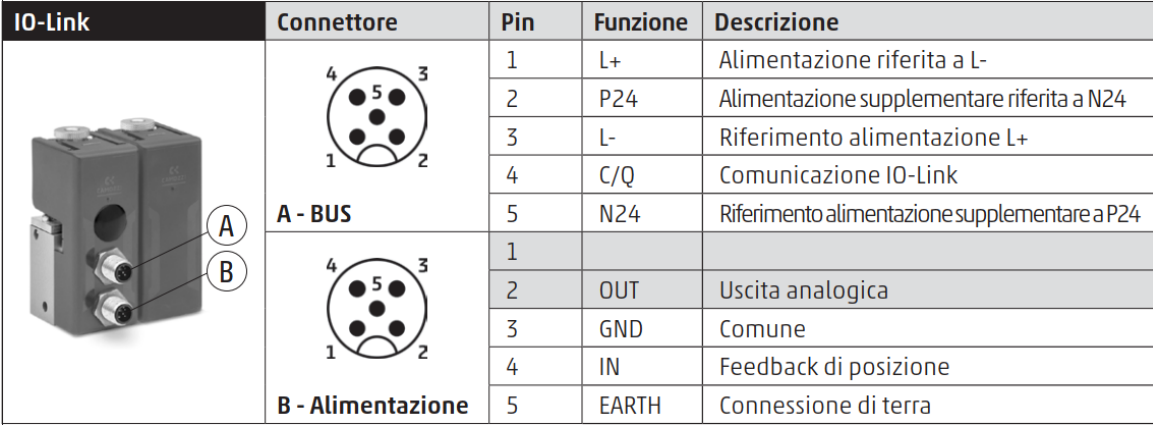

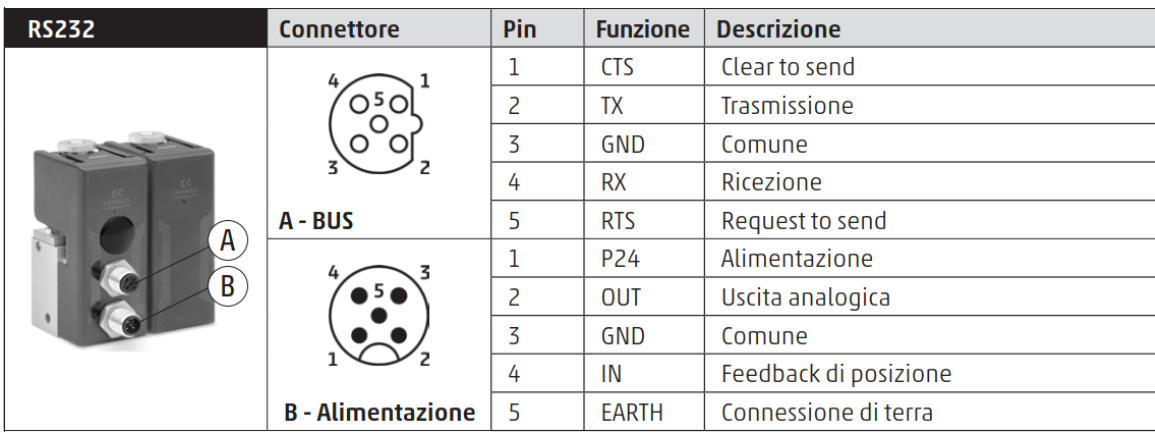

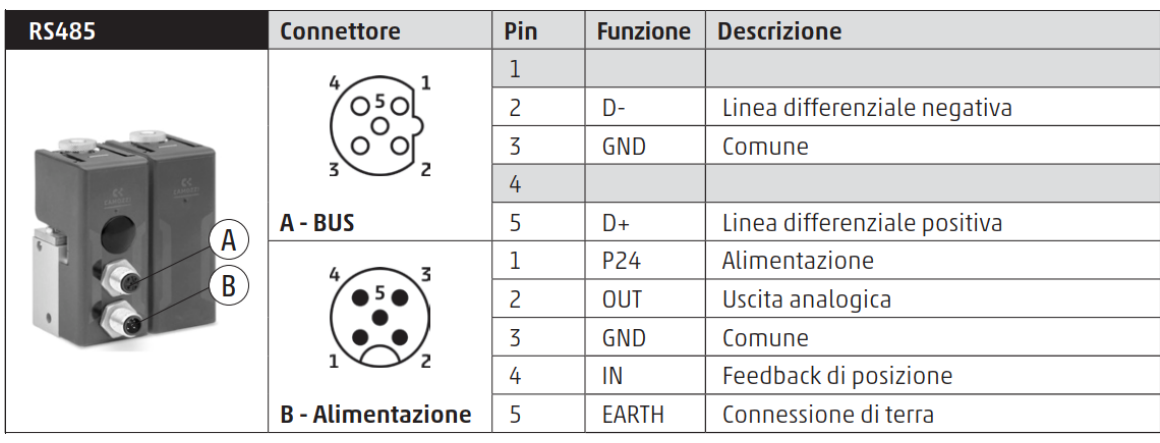

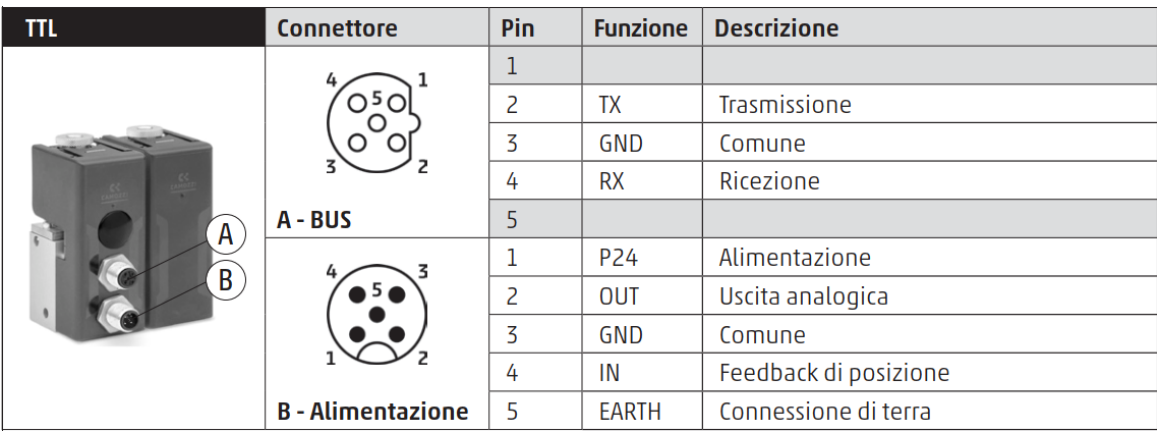

## <span id="page-21-0"></span>**4.2 Connessioni meccaniche**

Collegamento del regolatore a parete con staffa opzionale cod. OF-ST. Per collegare in batteria due o più moduli tra loro, seguire le seguenti operazioni:

Collegare la staffa a L con viti nella parte sottostante del corpo Open Frame.

Collegare la staffa a L con viti a parete o a staffe DIN.

ATTENZIONE: Assicurarsi che la staffetta sia tutta completamente in appoggio alla parete.

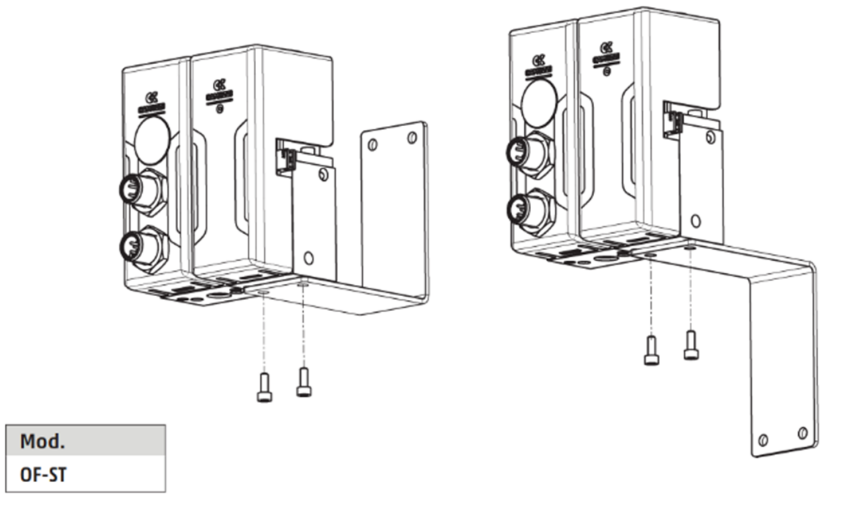

Figura 4.1: Montaggio staffetta

Elemento di fissaggio per canalina DIN Open Frame. DIN EN 50022 (7,5 mm x 35 mm - spessore 1). La fornitura comprende elemento di fissaggio e vite M4x6 UNI 5931.

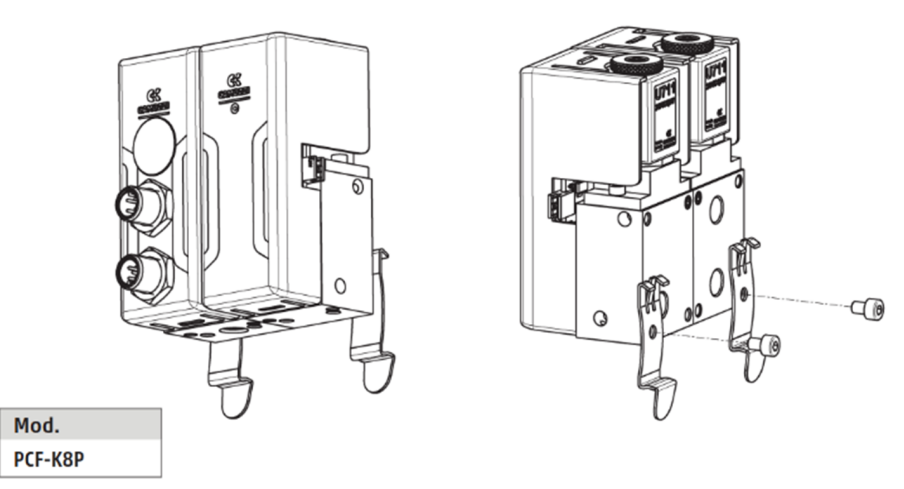

Figura 4.2: Montaggio barra DIN

Collegamento dei regolatori Manifold con relativo Kit OF-M-PIN. Per collegare in batteria due o più moduli tra loro, seguire le seguenti operazioni:

- 1. Inserire le spine (1) nelle sedi presenti nel corpo del regolatore.
- 2. Inserire il connettore in plastica prestando attenzione alla direzione.
- 3. Avvicinare i due moduli lateralmente fino al contatto.
- 4. Avvitare i quattro grani (2) fino a bloccaggio avvenuto.

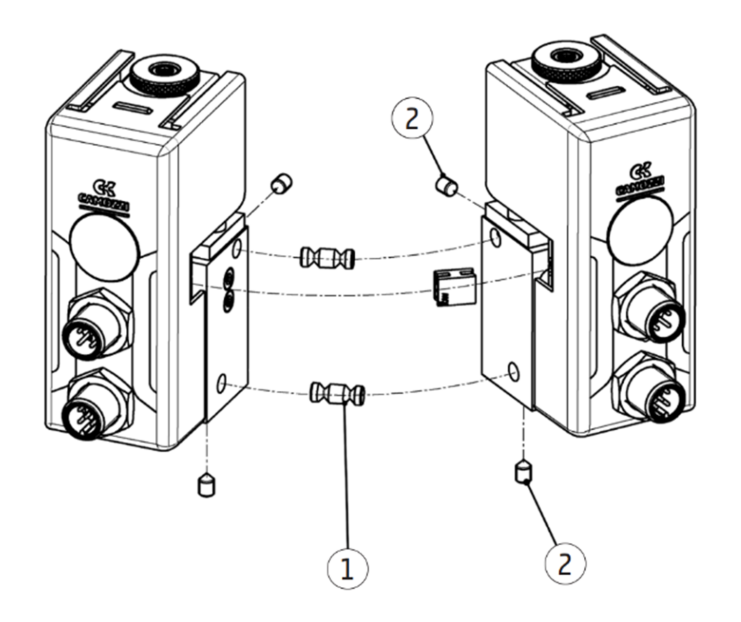

Figura 4.3: Montaggio manifold

## **4.3 Pressione massima di lavoro**

<span id="page-23-0"></span>La pressione massima di lavoro è la minore tra la massima pressione delle valvole proporzionali e il fondo scala del sensore di pressione relativo, per conoscere quali componenti sono presenti vedere codice commerciale (figura 2.3).

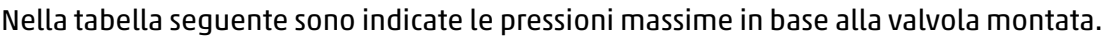

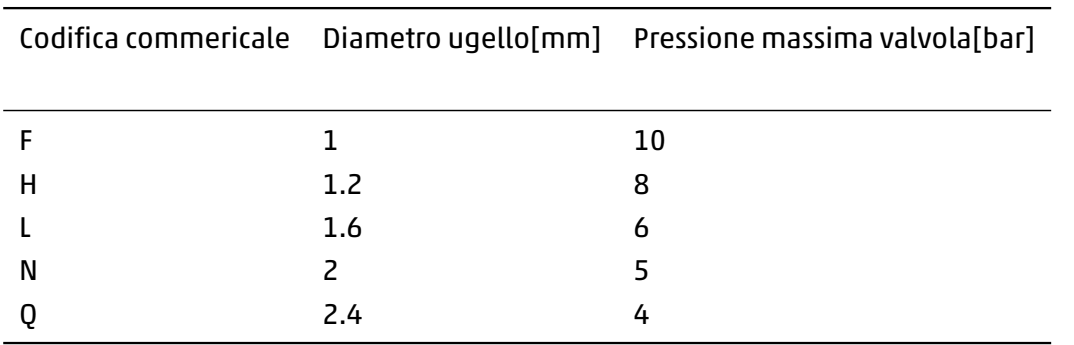

Nella tabella seguente invece sono indicati i fondoscala dei possibili sensori di pressione relativi.

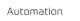

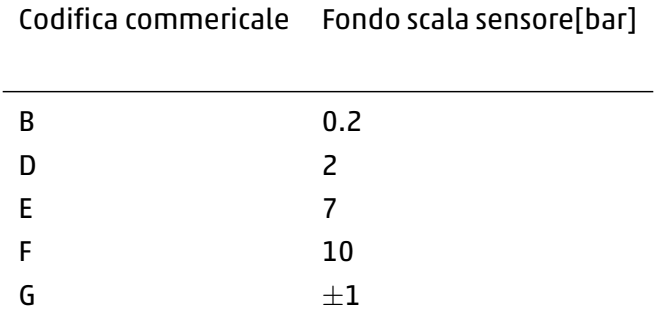

#### Esempio: OF-0P11-LHW2-E-0-00-OX1

In questo esempio si ha un Open Frame con controllo in pressione a 3-vie, gli elementi da analizzare sono:

- Valvola master 'L': pressione massima 6 bar.
- Valvola slave 'H': pressione massima 8 bar.
- Sensore relativo 'E': fondo scala 7 bar.

La pressione di lavoro è la minore delle tre ed in questo esempio è pari a 6 bar.

#### **4.4 Controllo in posizione**

<span id="page-24-0"></span>L'Open Frame prevede due modalità di controllo in posizione di un cilindro pneumatico, singolo o doppio effetto, per il corretto funzionamento inoltre è necessaria la presenza di un trasduttore di posizione in grado di fornire al dispositivo un segnale 0-10V o 4-20mA.

La scelta e collegamento del trasduttore di posizione è a carico dell'utente, per questomotivo potrebbero essere necessarie delle configurazioni dell'ingresso analogico utilizzato (per maggiori informazioni vedere capitolo 6).

Nella modalità singolo effetto (figura 4.4) il dispositivo controlla una sola camera del cilindro e nell'altra è applicata una molla pneumatica.

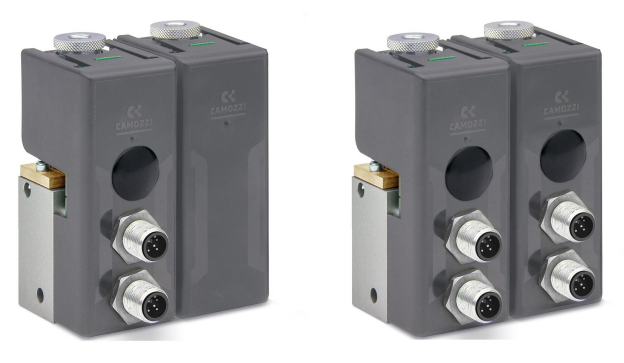

Figura 4.4: Versioni per il controllo in posizione a singolo effetto

Nella modalita doppio effetto (4.5) il dispositivo controlla entrambe le camere del cilindro.

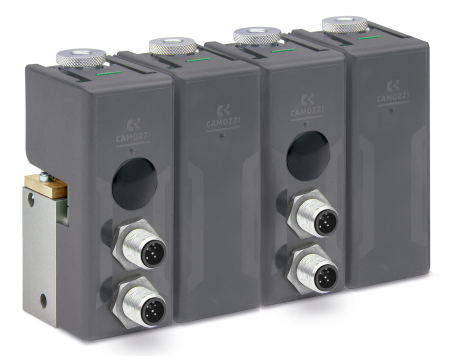

Figura 4.5: Versione per il controllo in posizione di un cilindro pneumatico

## **Segnale di comando**

## <span id="page-26-0"></span>**5.1 Analogico**

<span id="page-26-1"></span>Nel caso di comando analogico il setpoint viene ricevuto con segnale 0-10V o 4-20mA, dove a 0V/4mA corrisponde un setpoint pari allo 0% e a 10V/20mA corrisponde un setpoint pari al 100%. La lettura del setpoint avviene dal dispositivo tramite un ADC (convertitore analogico-digitale) che converte il segnale analogico nel range 0-4095, in base al modulo utilizzato per fornire il comando analogico e alla macchina dove viene installato potrebbe essere necessario modificare i valori di calibrazione (vedere capitolo 6).

### **5.2 CANop[en](#page-31-0)**

<span id="page-26-2"></span>Nel caso di comando CANopen il dispositivo accetta tramite process data un setpoint all'interno del range -10000 e 10000, che corrisponde al range -100.00% e 100.00%.

Nel caso in cui il dispositivo sia l'ultimo nodo della rete è necessario abilitare la resistenza di terminazione della linea di comunicazione tramite l'apposito interrutore presente sul modulo testa sotto il coperchio in plastica (vedi figura 5.1).

<span id="page-26-4"></span>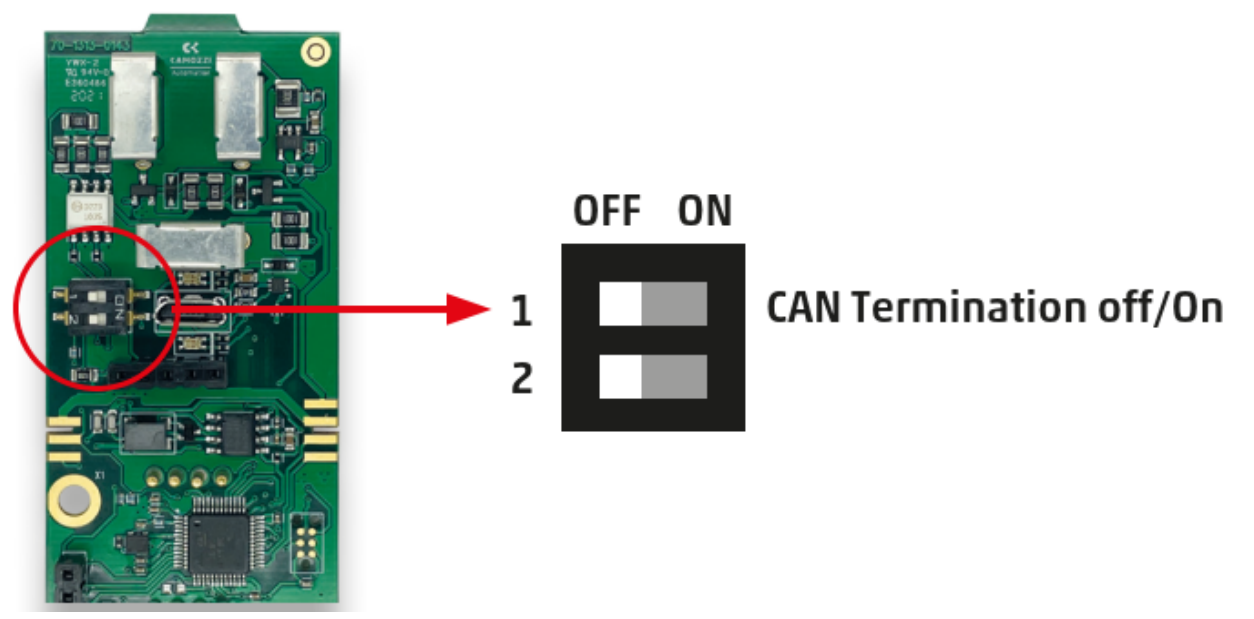

Figura 5.1: Interrrutore per abilitare la resistenza di terminazione CANopen

<span id="page-26-3"></span>Per il corretto funzionamento si ricorda che è necessario inoltre importare correttamente il file eds disponibile sul sito Camozzi e impostare coerentemente Node-ID e Baud Rate del nodo CANopen.

## **5.2.1 PDO**

Una volta importato il file .eds saranno mappati automaticamente all'interno dei PDO gli oggetti presenti nella tabella a seguire.

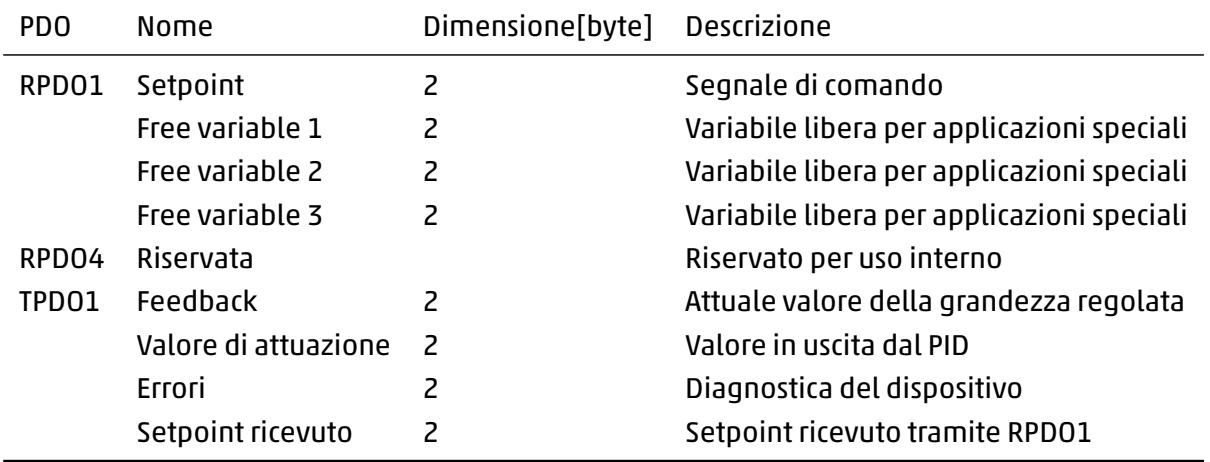

#### <span id="page-27-0"></span>**5.2.2 SDO**

Nella tabella a seguire sono indicati i parametri specifici del dispositivo accessibili tramite SDO.

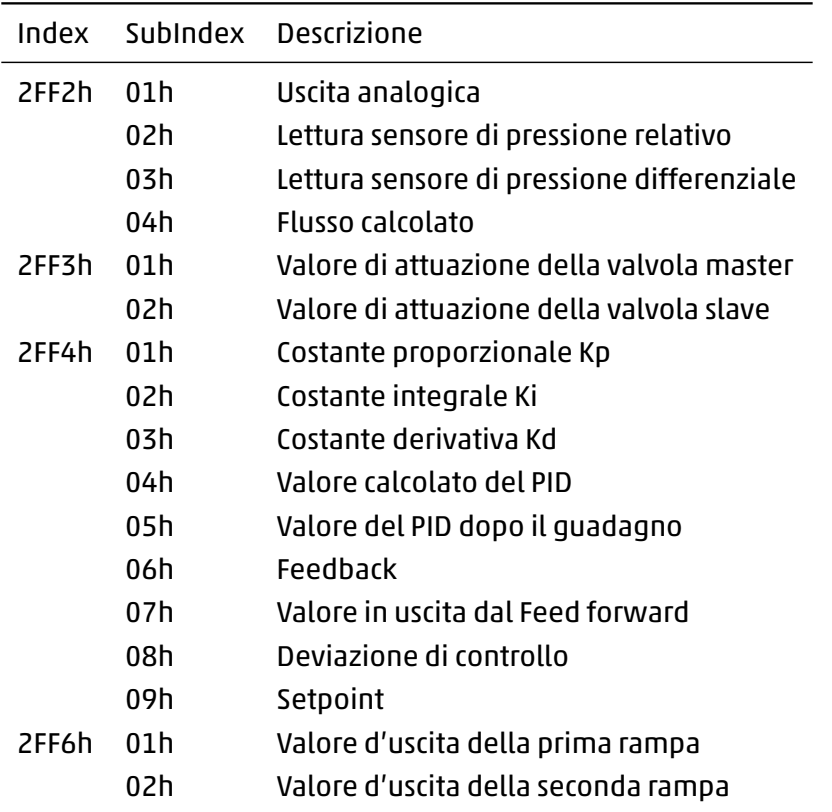

#### <span id="page-27-1"></span>**5.2.3 PEERs**

Un concetto legato alla comunicazione CANopen e che merita un approfondimento è quello dei PEERs. Qual'ora sia necessario l'Open Frame è in grado di utilizzare una linea CANopen interna per permettere

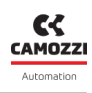

a più moduli testa, da due ad un massimo di quattro, di comunicare tra loro.

Un esempio è il caso del posizionatore a doppio effetto dove per il corretto funzionamento è necessario che i due moduli testa si scambino setpoint e feedback.

Per abilitare questa comunicazione interna, analogamente ad una rete CANopen, sono necessari i seguenti requisiti:

- Terminazione rete: i nodi agli estremi della rete devono aver abilitata la resistenza di terminazione (vedi figura 5.1), nell'esempio del posizionatore a doppio effetto la rete è composta da solo due nodi dunque deve essere abilitata su entrambi.
- Baud rate: il ba[ud r](#page-26-4)ate deve essere uguale su tutti i moduli.
- Macchina a stati del CANopen: non essendoci un master CANopen bisogna impostare su ogni modulo che la propria macchina a stati vada in stato operativo automaticamente (per maggiori dettagli vedere 6).
- Node ID: ogni nodo sulla rete deve avere un proprio Node ID univoco.

Una volta configurato correttamente tutti i nodi della rete è necessario informare ognuno di essi con quali altri nodi deve comunicare, i PEERs vengono utilizzati per questo scopo ove il primo deve essere il Node-ID del nodo stesso mentre dal secondo (fino ad un massimo di quattro) gli altri Node-ID presenti sulla rete interna e con cui deve comunicare.

Tornando all'esempio del posizionatore e ipotizzando che il primo nodo ha Node-ID 1 e il secondo Node-ID 2 i PEERs del primo modulo saranno PEER 1 = 1 e PEER 2 = 2 mentre i PEERs del secondo modulo saranno PEER  $1 = 2$  e PEER  $2 = 1$ .

La rete interna non è separata da un eventuale rete esterna, ipotizzando di avere un posizionatore con interfaccia elettrica CANopen e che occupa Node-ID 1 e 2 esso occuperà entrambi i nodi anche nella rete CANopen in cui verrà inserito.

#### **5.3 IO-Link**

<span id="page-28-0"></span>L'Open Frame in IO-Link scambia ciclicamente 8 byte d'ingresso e 8 byte d'uscita (vedere tabella a seguire), è inoltre disponibile sul sito Camozzi il file IODD utile per la messa in servizio.

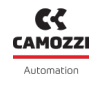

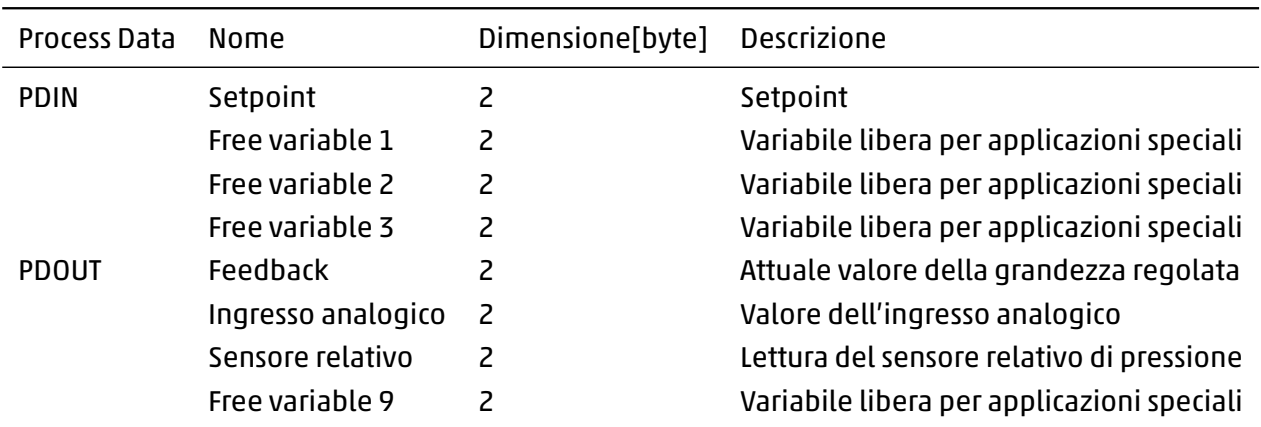

#### <span id="page-29-0"></span>**5.4 RS485**

Nel caso di comunicazione RS485 il baud rate è impostato di default a 38400 Bd, il messaggio da inviare è composto come segue:

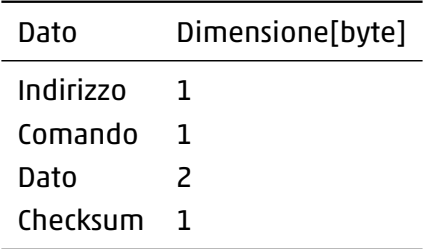

L'indirizzo non viene utilizzato nel caso di implementazione punto-punto. Il comando è composto come segue:

- Bit 7: 0 che indica una richiesta.
- Bit 6 e 5: 00 per indicare che è un setpoint.
- Bit 4: 0 per indicare che è un dato di processo.
- Bit dal 3 al 0: numero di byte che seguono il comando compreso il checksum.

Nel caso si voglia inviare un nuovo setpoint questo valore sarà pari a 3.

Il Dato è un valore compreso tra 0 e 10000 che corrisponde al range 0% e 100.00%, deve essere trasformato in esadecimale e deve essere inviato prima la parte bassa (LSB) e poi la parte alta (MSB). Per esempio se si desidera inviare un target pari a 50% il valore sarà pari a 5000, convertito in esadecimale 1388h e invertendo le parti sarà 8813h.

Il checksum si calcola con la formula:

 $(Comando + LSB + MSB) \mod 256$ . Riprendendo l'esempio precedente con un target pari a 50% si ottiene:

> $Comando + LSB + MSB = 158 = 0x9E$  $\frac{0x9E}{0x100(256)} = 0$  $0x9E - 0 = 0x9E$

Dunque il checksum è pari a 0x9E.

Il messaggio competo sarà: 0x3 0x88 0x13 0x9E.

La risposta al messaggio è composta come segue:

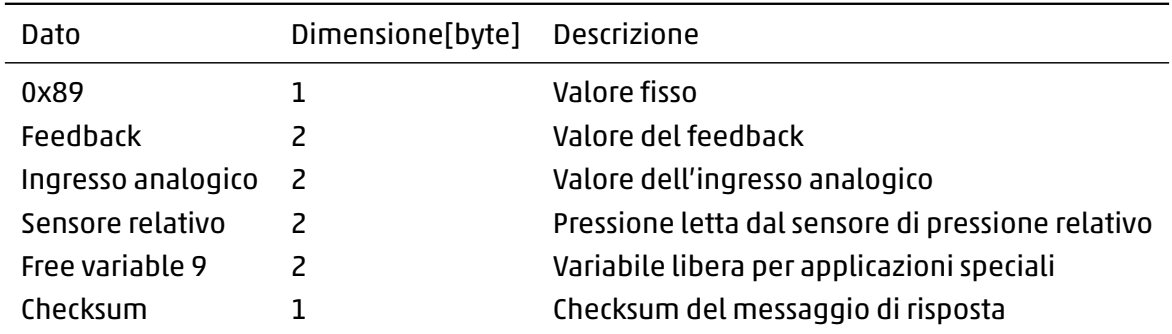

#### **5.5 RS232 e TTL**

Le configurazioni per le comunicazioni RS232 e TTL sono:

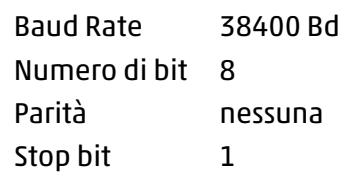

I comandi disponibili sono:

- SSP xxxxx: imposta il setpoint a xxxxx (valore tra 0 e 10000 ove 0 corrisponde a 0% e 10000 a 100.00%), in caso sia ricevuto correttamente il dispositivo risponde con il messaggio *→*A!.
- SAI 1000: attiva l'invio automatico del feedback ogni secondo, la risposta è 'ADR xxxxx yyyyy zzzz' ove xxxxx equivale a xxx.xx% espressa in percentuale del fondoscala.
- SAI 0: disattiva l'invio automatico del feedback.

## **Configurazione e monitoraggio**

## <span id="page-31-0"></span>**6.1 Software UVIX**

<span id="page-31-1"></span>L'ambiente proprietario Camozzi chiamato UVIX permette all'utente di monitorare e configurare tutti i dispositivi Camozzi di nuova generazione (Camozzi Smart Device) che supportano il collegamento ad esso.

L'Open Frame fa parte di questa categoria di dispositivi ed è in grado di connettersi all'UVIX tramite cavo USB.

Questo sistema è stato implementato con un'architettura web-based in modo da poter accedere alle informazioni attraverso un semplice browser.

Per maggiori dettagli sull'interfaccia UVIX rifarsi al manuale specifico (http://catalogue.camozzi. com/Downloads.aspx?cat=205).

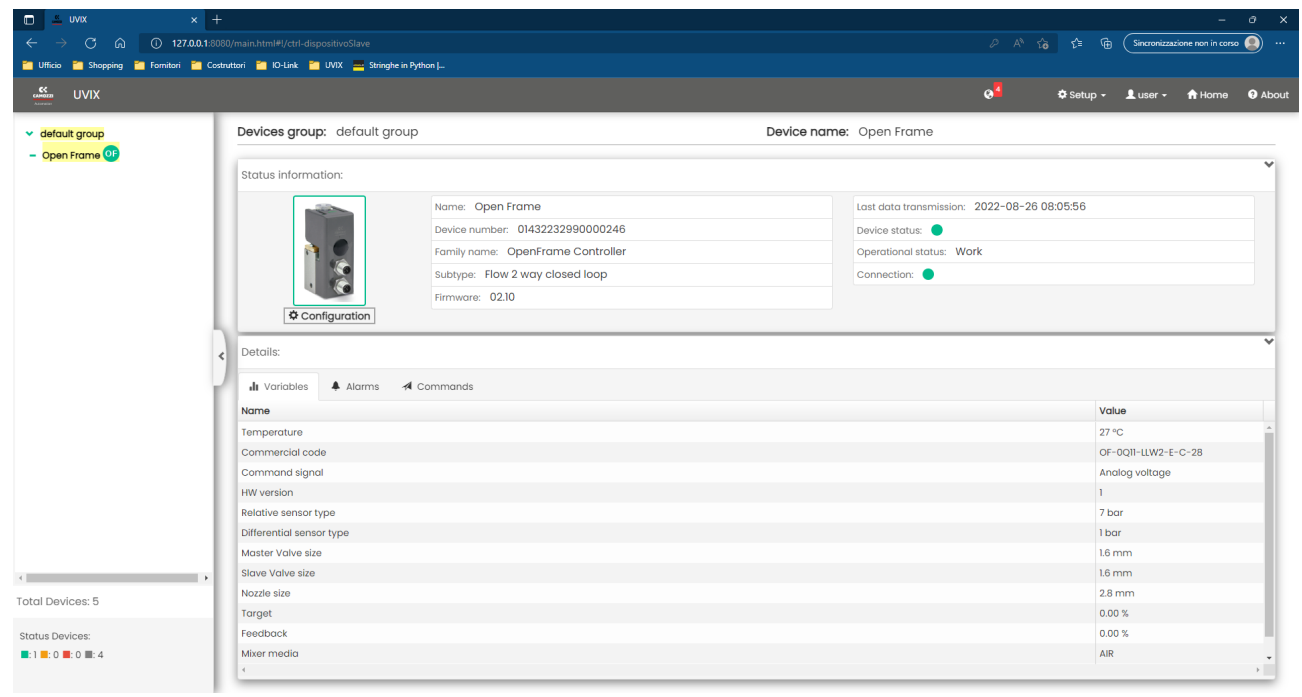

Figura 6.1: Pagina iniziale dell'interfaccia UVIX

### **6.2 Configurazione dispositivo**

<span id="page-31-3"></span><span id="page-31-2"></span>Cliccando sull'apposito pulsante è possibile accedere alla pagina di configurazione del dispositivo (vedi figura 6.2), divisi nei vari menù vi sono tutti i parametri che possono essere modificati.

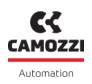

#### **6.2 Configurazione dispositivo**

| $\circledcirc\circ$<br>Configuration<br>$\pmb{\times}$<br>$\Box$ c<br>Devices group: default group<br>Device name: OF debug<br>$\rightarrow$<br>FAST MODE VARIABLES<br>$\rightarrow$<br>INTERNAL COMUNICATION<br>$\rightarrow$<br>ANALOG<br>$\rightarrow$<br>FLOW CALCULATION<br>$\rightarrow$<br>PID<br>$\rightarrow$<br>RAMP | $\frac{\mathbb{C}\xi}{\text{c,min}}$<br><b>UVIX</b> | Q <sup>1</sup> | 幸Setup ▼ Luser ▼ ★ Home ● About に |  |                |  |
|----------------------------------------------------------------------------------------------------|-----------------------------------------------------|----------------|-----------------------------------|--|----------------|--|
|                                                                                                    |                                                     |                |                                   |  |                |  |
|                                                                                                    |                                                     |                |                                   |  |                |  |
|                                                                                                    |                                                     |                |                                   |  |                |  |
|                                                                                                    |                                                     |                |                                   |  |                |  |
|                                                                                                    |                                                     |                |                                   |  |                |  |
|                                                                                                    |                                                     |                |                                   |  |                |  |
|                                                                                                    |                                                     |                |                                   |  |                |  |
|                                                                                                    |                                                     |                |                                   |  |                |  |
|                                                                                                    |                                                     |                |                                   |  |                |  |
|                                                                                                    |                                                     |                |                                   |  |                |  |
|                                                                                                    |                                                     |                |                                   |  |                |  |
|                                                                                                    |                                                     |                |                                   |  |                |  |
|                                                                                                    |                                                     |                |                                   |  |                |  |
|                                                                                                    |                                                     |                |                                   |  |                |  |
|                                                                                                    |                                                     |                |                                   |  |                |  |
| Send<br>Save on PC                                                                                                    | Reset                                               |                |                                   |  | Save on device |  |

Figura 6.2: Pagina di configurazione dell'UVIX

#### **6.2.1 Internal Comunication**

In questo menù sono presenti i parametri per configurare la comunicazione interna.

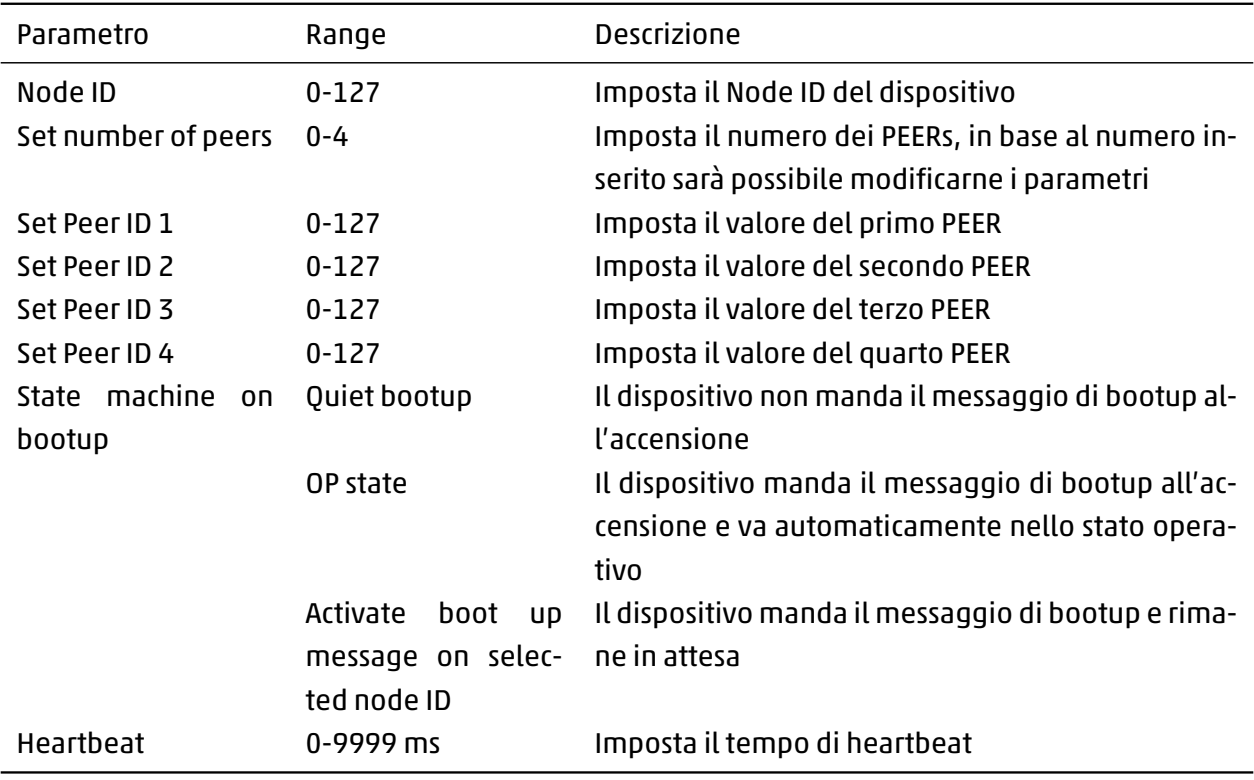

#### <span id="page-32-0"></span>**6.2.2 Analog**

Menù dedicato per l'impostazione dell'ingresso e uscita analogica.

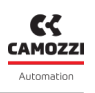

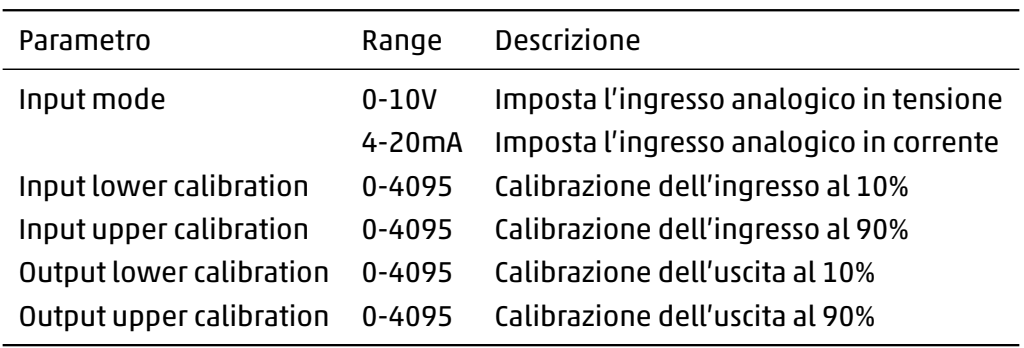

#### <span id="page-33-0"></span>**6.2.3 Flow calculation**

Menù dedicato per l'impostazioni generali del dispositivo.

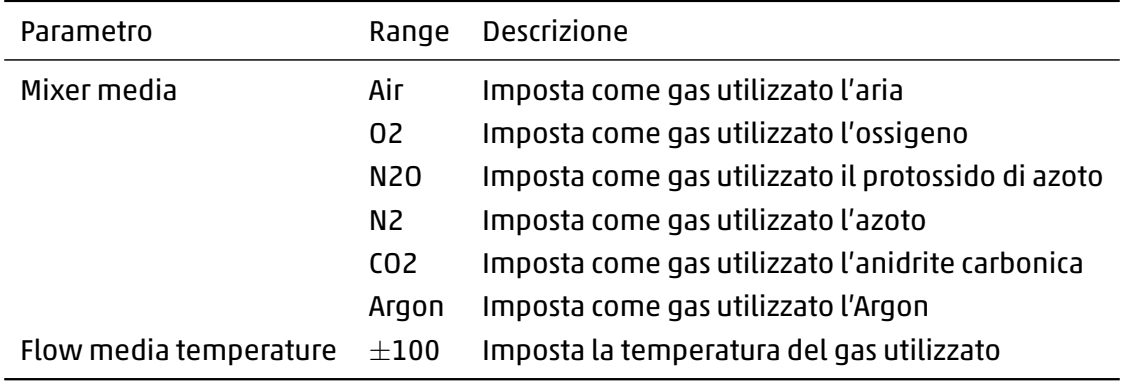

#### <span id="page-33-1"></span>**6.2.4 PID**

Menù dedicato per l'impostazione dell'anello di controllo.

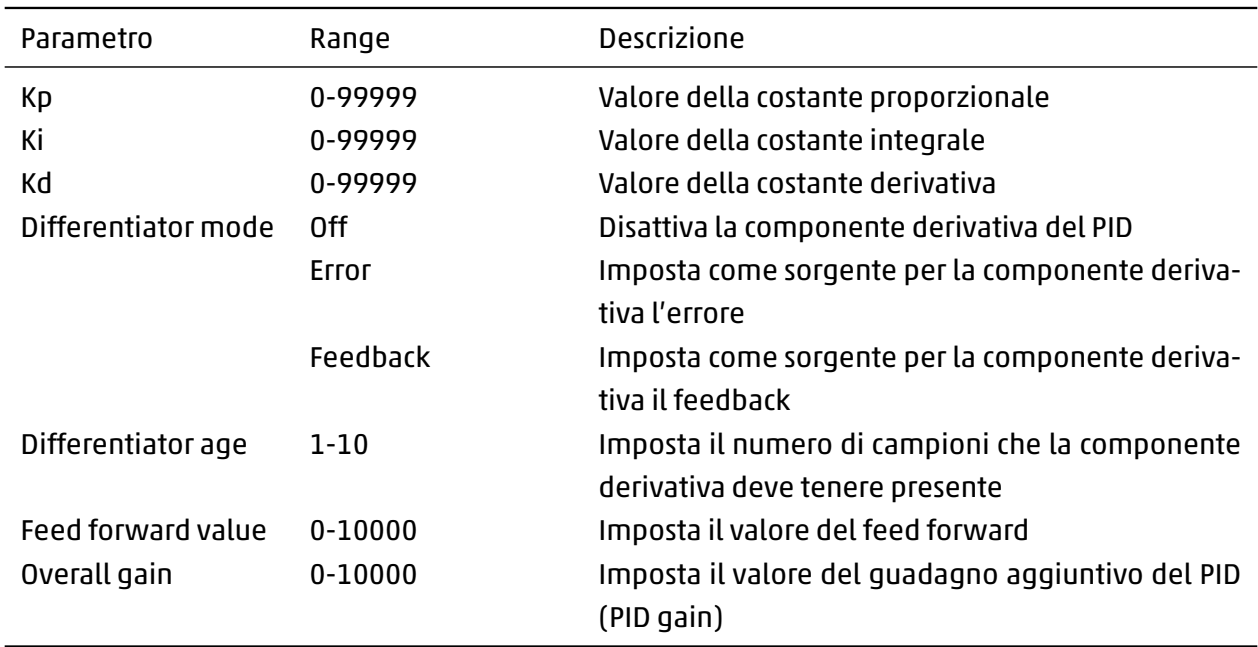

#### **6.2.5 Ramp**

Menù dedicato per l'impostazione della rampa, funzione aggiuntiva interna utile in alcune applicazioni.

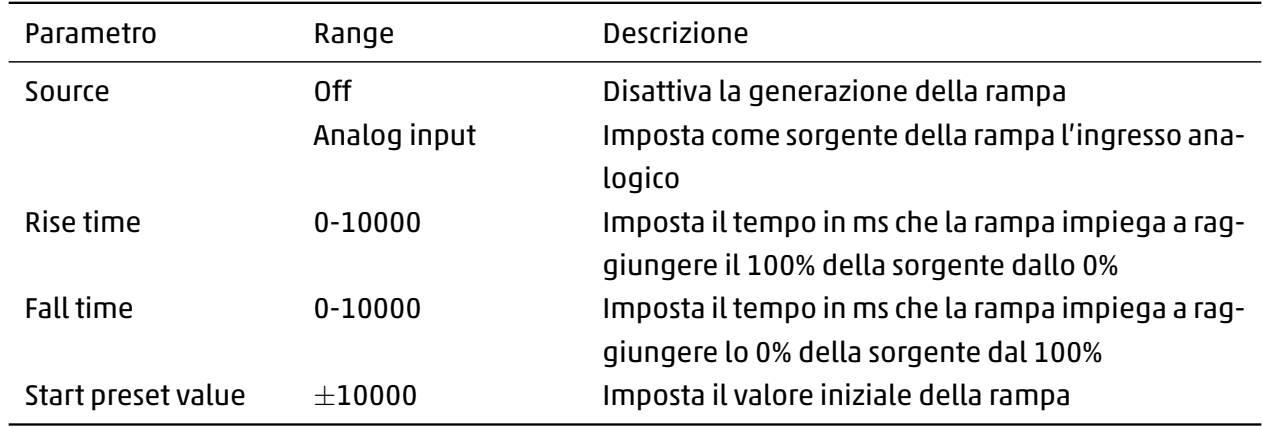

### **6.3 Modalità FAST UVIX**

Tramite la modalità fast è possibile eseguire la configurazione del dispositivo in tempo reale, ciò è possibile grazie ad una maggiore frequenza di trasmissione delle variabili rispetto a quelle normali.

Accessibile tramite il comando di configurazione si presenta analogamente agli altri menù, le variabili fast sono elencate in una tabella dove ad ognuna di esse è mostrato il valore attuale, il valore minimo e il valore massimo da quando si è avviata la visualizzazione.

A destra delle variabili sono presenti i comandi manuali nel caso si voglia fornire il setpoint direttamente dall'UVIX.

| $\mathop{\mathsf{CC}}\limits_{\mathsf{cavform}}$<br><b>UVIX</b> |          |                |                       |                                    | $\mathbf{Q}^{\dagger}$ | <b><math>\Phi</math> Setup - Luser - A Home + O About 20</b> |      |                |                |
|-----------------------------------------------------------------|----------|----------------|-----------------------|------------------------------------|------------------------|--------------------------------------------------------------|------|----------------|----------------|
| Configuration                                                   |          |                |                       |                                    |                        |                                                              |      |                | $\circledcirc$ |
| Ξ<br>1                                                          |          |                |                       | $\pmb{\times}$                     |                        |                                                              |      |                |                |
| Devices group: default group                                    |          |                | Device name: OF debug |                                    |                        |                                                              |      |                |                |
| <b>FAST MODE VARIABLES</b>                                      |          |                |                       |                                    |                        |                                                              |      |                | $V -$          |
| $\mathbf{H}$ Graphs<br>Il Variables                             |          |                |                       |                                    |                        |                                                              |      |                |                |
| Name                                                            | Value    | Min            | Max                   | $\mathbf{C}$                       | Start manual mode:     |                                                              |      | $\rightarrow$  |                |
| Target                                                          | 34.52%   | 0%             | 34.76%                |                                    |                        |                                                              |      |                |                |
| Feedback                                                        | 0%       | $-5.59%$       | 0%                    | 0000000                            |                        |                                                              |      |                |                |
| Analog input raw value                                          | 1414     | l o            | 1424                  |                                    |                        |                                                              |      |                |                |
| Analog output raw value                                         | $14-14$  | $\circ$        | 14                    |                                    |                        |                                                              |      |                |                |
| Analog input calibrated value                                   | 3.45 V   | $-0.00V$       | 3.48 V                |                                    |                        |                                                              |      |                |                |
| Analog output calibrated value                                  | 0V       | $-0.56V$       | 0V                    |                                    |                        |                                                              |      |                |                |
| Gas flow                                                        | 0 NI/min | $-5.03$ NI/min | $0$ NI/min            | $\frac{1}{\vert \mathbf{c} \vert}$ |                        |                                                              |      |                |                |
| Relative pressure                                               | 0 bar    | 0 bar          | 0 bar                 |                                    |                        |                                                              |      |                |                |
|                                                                 |          |                |                       |                                    |                        |                                                              |      |                |                |
|                                                                 |          |                |                       |                                    |                        |                                                              |      |                |                |
|                                                                 |          |                |                       |                                    |                        |                                                              |      |                |                |
|                                                                 |          |                |                       |                                    |                        |                                                              |      |                |                |
| $\left\langle \cdot \right\rangle$                              |          |                |                       | $\mathbb{R}$                       |                        |                                                              |      |                |                |
| INTERNAL COMUNICATION                                           |          |                |                       |                                    |                        |                                                              |      |                | ≻<br>$\ddot{}$ |
| Reset                                                           |          |                |                       |                                    |                        | Save on PC                                                   | Send | Save on device |                |

Figura 6.3: Modalità Fast Mode

**6.4 Diagnostica**

**6.4 Diagnostica**

Warning: allarmi non critici che potrebbero influenzare il corretto funzionamento.

L'Open Frame è in grado di trasmettere autonomamente dei messaggi di errore in caso riveli degli

Nella seguente tabella sono elencati tutti i possibili messaggi di errore.

eventi anomali, questi eventi sono divisi in due tipologie:

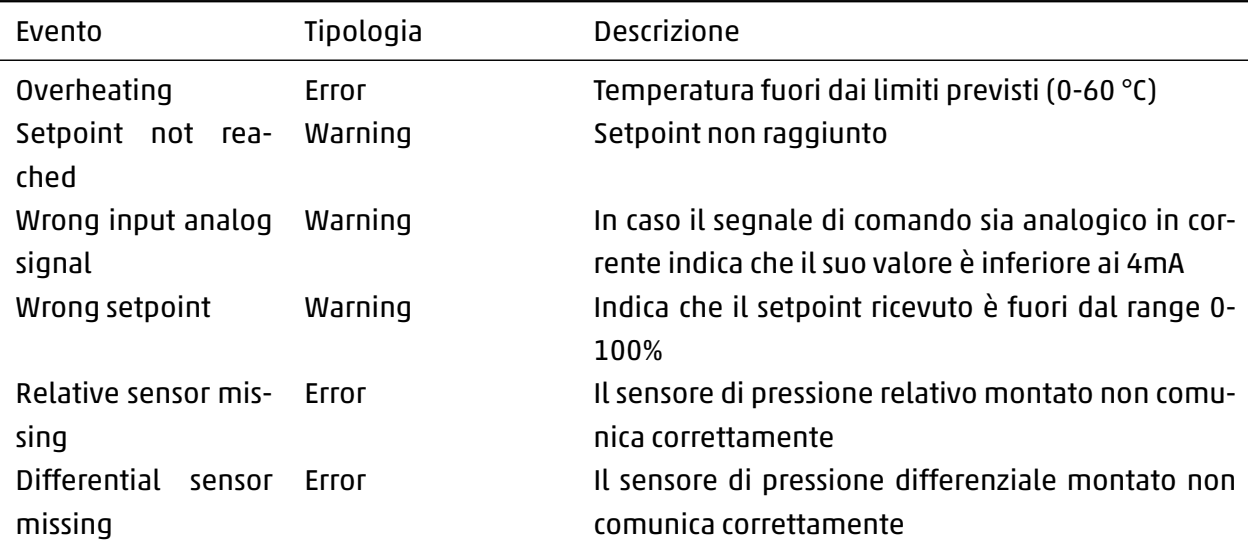

**CAMOZZI** 

5000057514 Ver 2.0 5000057514 Ver 2.0

#### Contatti

Camozzi Automation S.p.A. Via Eritrea, 20/I 25126 Brescia - Italia Tel.+39 030 37921 www.camozzi.com

Assistenza clienti Tel. +39 030 3792790 service@camozzi.com

#### Certificazione di Prodotto

Informazioni relative a certificazioni di prodotto, marcatura CE, dichiarazioni di conformità e istruzioni productcertification@camozzi.com

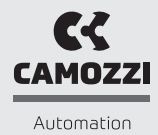

A Camozzi Group Company www.camozzi.com